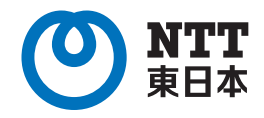

# ひかり電話 オフィスタイプのご案内

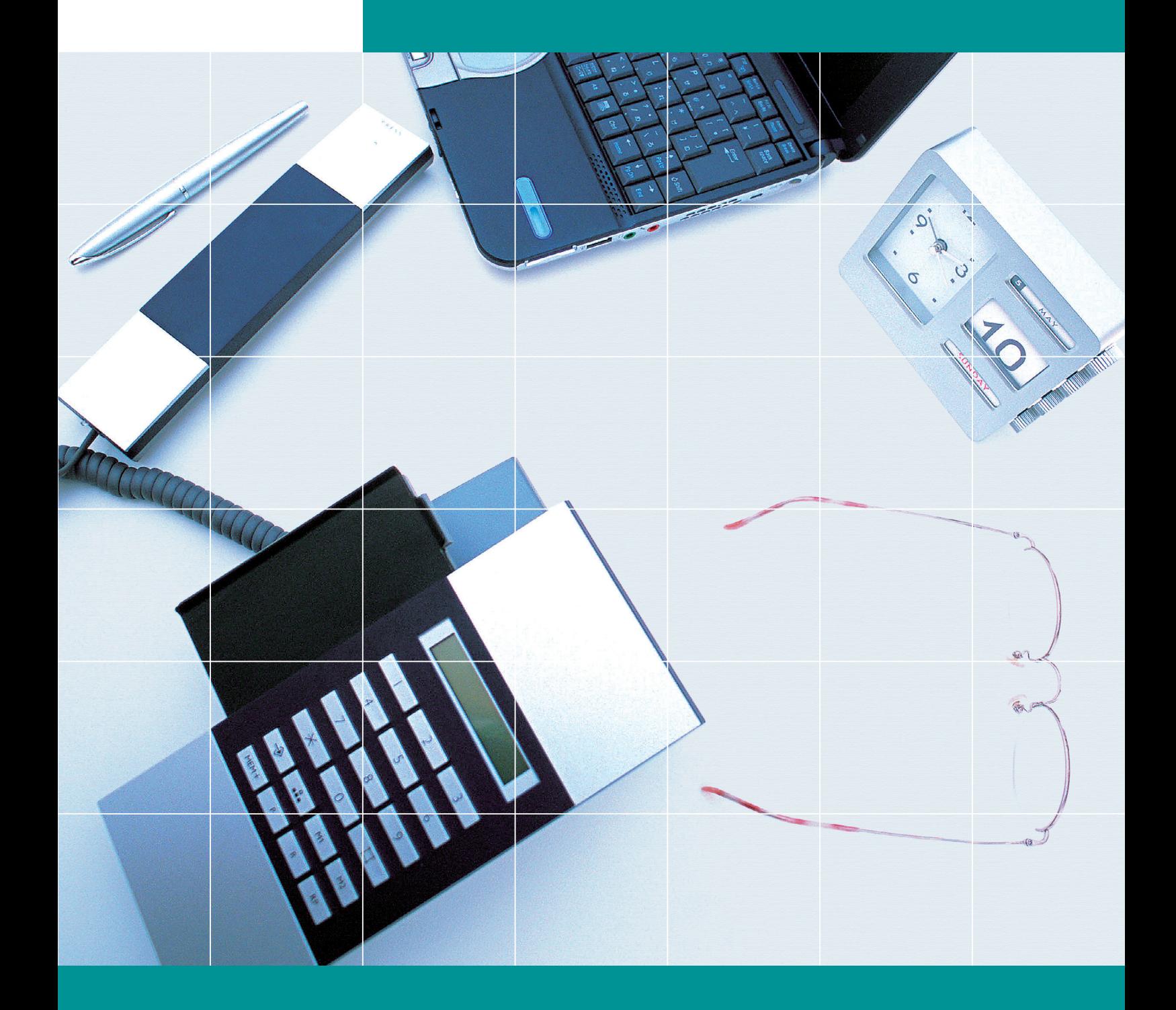

東日本電信電話株式会社

**ご契約のお客さま向け**

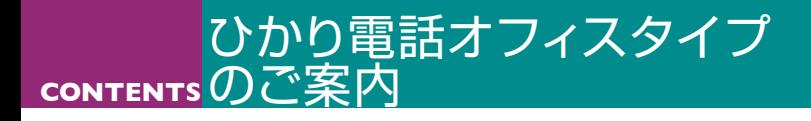

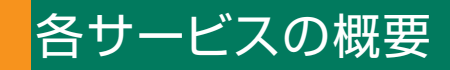

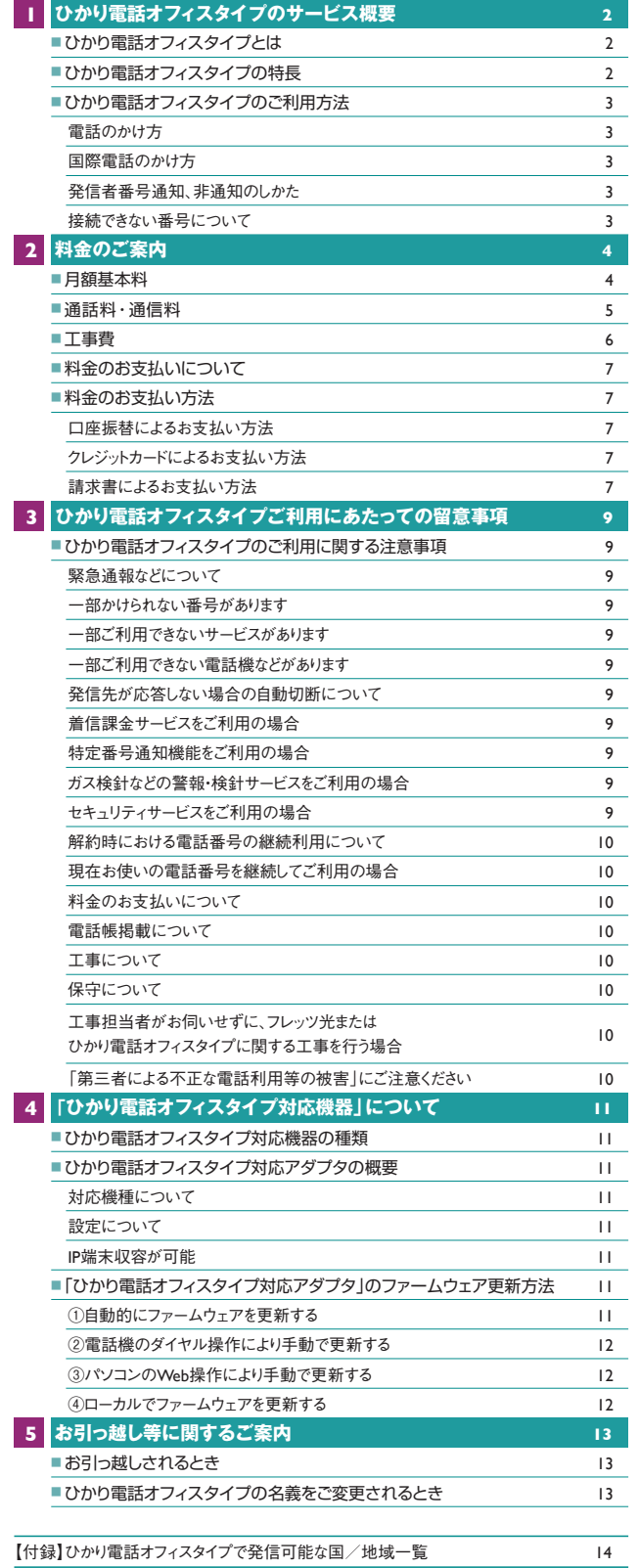

#### **付加サービスの概要**

![](_page_1_Picture_640.jpeg)

#### **フレッツ 光ネクストで使える基本サービス**

![](_page_1_Picture_641.jpeg)

★本冊子に記載の内容は、2024年3月現在の情報です。

★本冊子に表示される価格は、特に記載がある場合を除きすべて税込価格です。

★本冊子に記載している「法人向けひかり電話」とは、「ひかり電話オフィスタイプ」「ひかり電話オフィスA(エース)」「ひかり電話ナンバーゲート」の総称です。

![](_page_2_Picture_0.jpeg)

## ひかり電話 オフィスタイプのご案内

# ひかり電話オフィスタイプのサービス概要

<本冊子における「フレッツ 光クロス」「フレッツ 光ネクスト」および「フレッツ 光ライト」の条件について> 光コラボレーション事業者が提供する光アクセスサービスでご利用の場合は「フレッツ 光ネクスト」としてご確認ください。 ただし、転用により光コラボレーション事業者が提供する光アクセスサービスをご利用になる方は、転用前のご利用状況に基づく 条件となる場合があります。

## ひかり電話オフィスタイプとは

「ひかり電話オフィスタイプ」とは、フレッツ 光クロスもしくはフレッツ 光ネクス トをアクセス回線として、最大8チャネルの同時通話、最大32番号が利用 できる事業所向けIP電話サービスです。今お使いの電話番号がそのまま使 え★1、ビジネスシーンに欠かせないナンバー・ディスプレイ★2など便利な付加 サービスもご利用になれます。また、アクセス回線のフレッツ 光クロスもしくは フレッツ 光ネクストは最大200Mbps★3なのでブロードバンドも快適です。

★1 一部そのまま利用できない場合があります。

★2 ナンバー・ディスプレイのご利用には、ナンバー・ディスプレイ対応機器が必要です。

★3 最大200Mbps(フレッツ 光ネクスト ビジネスタイプ/プライオ10/プライオ1/オフィスタイプ・ファミリー/オ フィスタイプ・マンション/ギガファミリー・スマートタイプ/ファミリー・ギガラインタイプ/ギガマンション・スマートタイ 。<br>/マンション・ギガラインタイプをご利用の場合、最大概ね1Gbps)とは、お客さま宅内に設置する弊社回線終 端装置から弊社設備までの間における技術規格上の最大値であり、お客さま宅内での実使用速度を示すもの ではありません。インターネット利用時の速度は、お客さまのご利用環境、回線の混雑状況、集合住宅の場合は 当該建物の伝送方式等によって低下する場合があります。

## ひかり電話オフィスタイプの特長

![](_page_3_Picture_8.jpeg)

1

#### **月額基本料は1,430円から**

ひかり電話オフィスタイプの基本契約は3チャネル 1番号で、月額基本料は1,430円からご利用いた だけます。

![](_page_3_Picture_11.jpeg)

#### **加入電話への通話料は全国一律3分8.8円**

加入電話、INSネット、ひかり電話への通話は全国 一律3分8.8円でご利用いただけます。

![](_page_3_Picture_14.jpeg)

#### **「グループ通話定額」で事業所間の通話がかけ放題**

同一契約者の回線同士の通話が定額になる「グ ループ通話定額」で、通話料を気にせずご利用い ただけます。

★ご利用には、事前にグループ登録のお申し込みが必要です。

![](_page_3_Picture_18.jpeg)

#### 追加チャネルは1チャネルにつき440円、追加番号 **最大8チャネル32番号まで利用可能**

は1番号につき110円。お客さまの必要数に応じて 最大8チャネル・32番号までご利用いただけます。

![](_page_3_Picture_21.jpeg)

#### **音声品質は加入電話相当**

音声パケットを優先して扱うので、加入電話相当の 音声品質を実現しています。

# 所および弊社設備の状況により、ご利用までの期間は異なります。

ます)。

いただきます。

#### **代表・ダイヤルイン相当機能を利用可能**

ひかり電話オフィスタイプ対応機器には、代表・ダイ ヤルイン相当の機能が搭載されています。契約・料 金が不要で同機能をご利用いただけます。

ひかり電話オフィスタイプの提供条件 ●ひかり電話オフィスタイプのご利用にはフレッツ 光ネクスト の契約が必要です(契約料、工事費、月額利用料がかかり

●ご利用には、ひかり電話オフィスタイプ対応アダプタ、また は本サービスに対応するブロードバンドルータユニット等を

●国際通話に関してはKDDI株式会社のサービスをご利用

★弊社の設備などの状況により、サービスのご利用をお待ちいただい たり ご利用いただけない場合があります。また お客さまのご利用場

収容したビジネスホンが必要です。 ●一部かけられない番号があります。

#### **ナンバー・ディスプレイは1契約で全チャネル利用可能**

ナンバー・ディスプレイは1契約ですべてのチャネル にて利用可能です。そのほか、ボイスワープ、迷惑 電話おことわりサービスなどのオプションサービスも ご用意しております。

★ナンバー・ディスプレイのご利用には、ナンバー・ディスプレイ対 応機器が必要です。

#### **電話番号はそのまま**

![](_page_3_Picture_31.jpeg)

**03-1234-5678**

E

**IT**  $\sqrt{m}$  $\overline{\mathbb{R}}$ 

> 現在ご利用中の電話番号をそのまま利用できるか ら安心です。

★一部そのまま利用できない場合があります。

#### **110番や119番にもかけられる**

![](_page_3_Picture_35.jpeg)

110番・119番などの緊急機関への通報もご利用 いただけます。

★停電時は、緊急通報を含む通話ができません。

![](_page_3_Figure_38.jpeg)

★最大200Mbps(フレッツ 光ネクスト ビジネスタイプ/プライオ10/プライオ1/ギガファミリー・スマートタイプ/ファミリー・ギガラインタイプ/ギガマンション・スマートタイプ/マンション・ギガラインタイプをご<br>- 利用の場合、最大概ね1Gbps)とは、お客さま宅内に設置する弊社回線終端装置から弊社設備までの間における技術規格上の最大値であり、お客さま宅内での実使用速度を示すものではありません。 インターネット利用時の速度は、お客さまのご利用環境、回線の混雑状況、集合住宅の場合は当該建物の伝送方式等によって低下する場合があります。

## ひかり電話オフィスタイプのご利用方法

#### **■電話のかけ方**

電話のかけ方は、従来の加入電話と同じです。

#### **■国際電話のかけ方**

ひかり電話オフィスタイプでは、国際通話に関しては KDDI株式会社のサービスをご利用いただきます。

★国際電話を使用しない場合は「国際電話の発信規制」をかけることも可能です。 詳しくけ0120-116116までお申し出ください。

![](_page_4_Figure_7.jpeg)

#### **■発信者番号通知、非通知のしかた**

● 「通常通知」をお選びの方 今までどおりのかけ方で、電話番号を通知します。ただ し、相手の電話番号の前に「184」をダイヤルすると、そ の発信に限り、電話番号は通知されません。

● 「通常非通知」をお選びの方 今までどおりのかけ方で、電話番号を通知しません。ただ し、相手の電話番号の前に「186」をダイヤルすると、そ

の発信に限り、電話番号を通知することができます。

- ★お選びいただいている番号通知方法の変更は、弊社へお申し込みください。
- ★指定着信機能を設定したポートから、電話番号を通知して発信した場合、電話番号のみ通知さ れ、指定着信番号は通知されません。

![](_page_4_Figure_14.jpeg)

### **■接続できない番号について**

ひかり電話オフィスタイプでは、一般加入電話等と異なり、以下のとおり接続できない番号があります。ご利用の際はご注意 ください。

![](_page_4_Picture_662.jpeg)

#### 【00XY】番号等 事業者識別番号

ひかり電話オフィスタイプから電気通信事業者を指定した発信(0036や0033など 番号の頭に「00XY」を付与する番号)はできません。

![](_page_4_Picture_663.jpeg)

ます。

★2 2022年2月1日よりエヌ・ティ・ティ・コミュニケーションズ株式会社の設備を利用したサービス<br>提供方式へ変更いたします。それに伴い、一部仕様が変更になります。変更に伴う、移行処理<br>概要や実施時期およびサービス変更内容については、NTT東日本公式ホームページの報道

発表資料をご確認ください。<br>■着信課金電話サービス「フリーアクセス」および「フリーアクセス・ひかりワイド」のサービスの<br>- 提供方式の変更および自動移行に関するお知らせ

https://www.ntt-east.co.jp/info/detail/210929\_01.html ★3 エヌ・ティ・ティ・コミュニケーションズ株式会社が提供するナビダイヤルのみ接続できます。ただ

ースフィット コマニー プラゴン ハルシストか 旋穴 プップ コントイパンの気流 くこようにた<br>し、ナビダイヤルのご契約者がひかり電話を着信させない契約内容にしている場合、接続でき ません。

★4 激甚災害発生時に災害募金番組が提供された場合にご利用いただけます。

#### **IOA01 来**

![](_page_4_Picture_664.jpeg)

★5 国際フリーダイヤル等(「010-800」で始まる番号)には接続できません。

#### #7000~#9999 ひかり電話#ダイヤル ○★6 電話番号 すいしょう サービス名等 しゅうしょう 可否 【#+ABCD】番号

★6 ひかり電話#ダイヤルは、「ひかり電話」「ひかり電話オフィスタイプ」「ひかり電話オフィスA<br>(エース)」および「ひかり電話ナンバーゲート」からのみ接続可能なサービスです。ひかり電話<br>#ダイヤルご契約者(着信側)の契約内容(一部地域からのみ着信を許容する等の契約内容 <sub>#プートパ</sub>ンシャ『日は同盟』のファインのデザインの部分。<br>アイトパントン・『トラック』「おような」「ひかり電話オフィスタイプ」「ひかり電話オフィス A(エース)」および「ひかり電話ナンバーゲート」からであっても接続できない場合があります。

## 月額基本料

ひかり電話オフィスタイプの月額利用料は、「基本料」「付加サービス利用料」の合計となります。ひかり電話オフィスタイプ 対応アダプタをレンタルでご利用の場合、別途利用料がかかります。

●ひかり電話オフィスタイプのご利用には、フレッツ 光クロス ファミリータイプ/マンションタイプ/フレッツ 光ネクスト ビジネスタイプ /プライオ10/プライオ1/オフィスタイプ・ファミリー/オフィスタイプ・マンション/ギガファミリー・スマートタイプ/ファミリー・ギガライ ンタイプ/ファミリー・ハイスピードタイプ/ファミリータイプ/ギガマンション・スマートタイプ/マンション・ギガラインタイプ/マンション・ ハイスピードタイプ/マンションタイプのご契約が必要です(別途契約料、工事費、月額利用料がかかります)。

![](_page_5_Picture_444.jpeg)

★1 3チャネル、1電話番号の利用が可能です。また、フレッツ 光ネクストでご利用のひかり電話オフィスタイプでは、お客様の設備の都合等により、「テレビ電話・高音質電話・データコネクト」を基本機能と して提供できない場合があり、ご利用される場合は別途お申し込みが必要です。その場合の初期費用については無料です。

★2 上記料金表の料金に加え、1電話(フリーアクセス)番号ごとにユニバーサルサービス料と電話リレーサービス料が必要となります。料金はユニバーサルサービス・電話リレーサービス支 援機関が定める1電話番号あたりの費用(番号単価)と同額であり、番号単価の変更にあわせて見直します。詳しくは、弊社ホームページ(https://www.ntt-east.co.jp/univs/と

https://www.ntt-east.co.jp/aboutus/telephonerelay/)をご確認ください。 ★3 グループを構成するすべての回線に本サービスのご契約が必要です(全チャネル数分の定額料がかかります)。

**★4 基本契約の3チャネルに加え、最大5チャネルの追加が可能です。** ★5 基本契約の1電話番号に加え、最大31番号の追加が可能です

- ★6 同一電話番号にて、FAXお知らせメールとボイスワープの同時契約はできません。
- ★7 ナンバー・ディスプレイのご契約もあわせて必要です。
- ★8 追加番号をご利用の場合、希望される番号毎に「迷惑電話リスト」を持つ(個別契約)か、全番号に共通した「迷惑電話リスト」を持つ(共通契約)か、選択することができます。 <参考>2番号をご利用の場合に選択可能な利用パターン

1番号のみ「迷惑電話リスト」を利用する場合 :個別契約で、220円×1リスト=220円/月

2番号の各々に対し、「迷惑電話リスト」を利用する場合:個別契約で、220円×2リスト=440円/月 2番号に対し、共通の「迷惑電話リスト」を利用する場合:共通契約で、220円×1リスト=220円/月

- ★9 フリーアクセス・ひかりワイドまたは当社が別に定める協定事業者の提供する着信課金機能等の提供を受けている番号に限り、ご利用いただけます。
- ★10 ブロック内利用型は弊社が規定する4つのブロック(北海道、東北、関東、信越)のうち、1ブロックを指定いただきます。ブロックは一般の行政区分とは異なる場合があります。
- ★11 2ブロック以上ご利用される場合は、全国利用型の契約が必要です。

★12 レンタルにてご利用の場合、利用料がかかります。4チャネル用、8チャネル用のアダプタともアナログ用ビジネスホン、ISDN用ビジネスホンインターフェースを持つ各アダプタをご用意しております。 **【ユニバーサルサービス料と電話リレーサービス料について】**

ユニバーサルサービス料は、あまねく日本全国においてユニバーサルサービス(加入電話、公衆電話、緊急通報)の提供を確保するためにご負担いただく料金で、電話リレーサービス料は、電話リレーサービス (聴覚障がい者などの電話による意思疎通を手話などにより仲介するサービス)の提供を確保するためにご負担いただく料金です。ユニバーサルサービス・電話リレーサービス支援機関が定める1電話番号あ たりの費用(番号単価)と同額であり、番号単価の変更にあわせて見直します。

![](_page_6_Picture_361.jpeg)

## 通話料・通信料

★1「法人向けひかり電話」とは、「ひかり電話オフィスタイプ」「ひかり電話オフィスA(エース)」「ひかり電話ナンバーゲート」の総称です。 ★2 MVNO各社への通話料金も同料金です。

★3 携帯電話発フリーアクセス・ひかりワイド着の通話料金も同料金です。 ★4 詳細については公式HP(https://web116.jp/phone/fare/k\_to\_ip.html)をご確認ください。

★5 「データコネクト」は、「フレッツ 光クロス」「フレッツ 光ネクスト」「フレッツ 光ライトプラス」「フレッツ 光ライト」のいずれかでご利用の「ひかり電話」「ひかり電話オフィスタイプ」「ひかり電話オフィスA(エー<br>- ス)」および「光回線電話」「ひかり電話ネクスト」でご利用いただくことができます。ご利用には、データコネクト対応機器が必要です。<br>- 「データコネクト」を複数同時利用した場合、合計利用帯域が1Mbps超~2.6Mbpsま

★6 利用帯域の合計に対して適用します。

★ひかり電話オフィスタイプへかける際の通話料は、発信者側の事業者により異なります。

## 工事費

下記金額は本サービスに関する工事費です。フレッツ 光クロス、フレッツ 光ネクストを新たに契約してご利用される場合は別 途フレッツ 光クロス、フレッツ 光ネクストに関わる新規費用が必要です。

![](_page_7_Picture_451.jpeg)

★1 フレッツ 光ネクストとひかり電話オフィスタイプが同時工事の場合、ひかり電話オフィスタイプの基本工事費および加入電話等の基本工事費は減額となります。

★2 お客さまの設備の都合等により、 「テレビ電話・高音質電話・データコネクト」を基本機能として提供できない場合があり、ご利用される場合は別途お申込みが必要です。その場合の初期費用については 無料です。

★3 ひかり電話オフィスタイプと同時工事の場合、不要となります。

★4 ひかり電話オフィスタイプと同時工事の場合でも、必要となります。<br>★5 フリーアクセス・ひかりワイドまたは当社が別に定める協定事業者の提供する着信課金機能等の提供を受けている番号に限り、ご利用いただけます。

<u>★6 カラフィン・コン・カールのコール カロニュー <sub>30</sub> コン・カール コール・コール 1980 スタイプ 1990 スタイプ 1990 スタイプ 1990 スタイプ 1990 スタイプ 1990 スタイプ 1990 スタイプでご利用される場合、1番号ごとにかかる費用です。別途、1番号ごとに加入電話等の利用休止工事費2,200円が必要となります。</u> ★7 アダプタ設定変更等の工事費は別途実費となります。

★ビジネスホンをご利用の場合、ビジネスホンの工事費が別途かかります。

## 料金のお支払いについて

毎月のご利用料金等についてのお客さまへの請求は、NTTグループ100%出資会社のNTTファイナンスよりさせていただき ます。

★ご利用サービスの状況によってはNTT東日本から請求をさせていただく場合もございます。

## 料金のお支払い方法

料金のお支払い方法は、口座振替、クレジットカード払い、請求書によるお支払いの3つの方法があります。

#### 口座振替によるお支払い方法

お客さまの預金口座から毎月自動的にご利用料金をお支払いいただく方法です。口座振替をご利用のお客さまには、前月 分の領収証・当月ご請求分の口座振替のお知らせ、およびご利用料金内訳書をお送りします。

「@ビリング」をお申し込みいただくと、「ご利用料金内訳」等を郵送に代えて、Web上でご照会いただけます。

**料金をお支払いいただけないとき**は、ひかり電話オフィスタイプの利用を停止し、さらには契約の解除をさせていただくことが ありますので、ご了承ください。

★支払期限後に支払われた場合は、契約約款に基づき延滞利息を加算させていただく場合もありますのでご了承ください。

### クレジットカードによるお支払い方法

毎月のご利用料金等をお客さま指定のクレジットカードでお支払いいただけます。

お支払日はお客さまがご指定の各クレジットカード会社の規約に基づいた指定日のお支払いとなります。

★お申し込み以降、毎月の利用料金が自動的にクレジットカード会社に通知され、お客さまに請求されます。コンビニエンスストアなどでのクレジットカード支払いはご利用いただけませんので、ご了承ください。

請求金額の合計については、クレジットカード会社の利用明細によりご確認ください。なお、NTT東日本ご利用料金の内訳 については、インターネットにてご覧いただける「@ビリング」によりご確認いただくことが可能です。

★別途、「@ビリング」のお申し込みが必要です。

★「請求書」、および「領収証・口座振替のお知らせ」等は送付いたしません。

クレジットカード

ご利用いただける<br>
Master Card, VISA, JCB, AMERICAN EXPRESS, Diners Club

### 請求書によるお支払い方法

弊社からお送りする所定の払込用紙で金融機関、郵便局、弊社指定のコンビニエンスストアでお支払いいただく方法です。 口座振替・クレジットカード払いをご利用でないお客さまには、お支払期限の10日前までに請求書およびご利用料金内訳書を 郵送します。お支払期限までに下記金融機関窓口、コンビニエンスストア等へ請求書をご持参いただき、お支払いください。

お近くの銀行、信用金庫、信用組合、商工中金、農林中金、労働金庫、農業協同組合、郵便局、 「NTT東日本電話料金窓口」の表示があるコンビニエンスストア お支払い場所

**料金をお支払いいただけないとき**は、ひかり電話オフィスタイプの利用を停止し、さらには契約の解除をさせていただくことが ありますので、ご了承ください。

★支払期限後に支払われた場合は、契約約款に基づき延滞利息を加算させていただく場合もありますのでご了承ください。

#### ■ご利用料金の計算期間と発行日等の標準例

ご利用料金の計算期間は毎月1日から末日までとなり、請 求書の発行日および支払期限日(口座引き落とし日)の標 進例は右表のとおりです。

★お支払期限が、土曜日・日曜日・休日などにあたる場合は、翌営業日をお支払期限とさせていた だきます。

![](_page_8_Figure_29.jpeg)

(凡例) 請求書発行予定日 支払期限日(口座引き落とし日)

### **「@ビリング」について**

@ビリングとは、毎月の書面によるご案内に代えてWeb上でお知らせするサービスです。月額利用料、工事費は不要 で、インターネットに接続されたパソコンから、NTT東日本のご利用料金内訳、前日までのご利用料金、通話明細内訳 などをご確認いただくことができます。通話明細内訳は、PDFファイル/CSVファイル★でのダウンロードおよび電話 番号ごとの照会ができます。

加入電話と異なり、@ビリングお申し込みに伴う料金の割引はありません。また「通話明細内訳」の閲覧は「ご利用料 金の内訳」等の閲覧と別サービスになります。詳細は下表をご参照ください。

★電話番号等のデータをカンマ(",")で区切って並べたファイル形式。

![](_page_9_Picture_186.jpeg)

統合方法の詳細は、@ビリングホームページ(https://web116.jp/ryoukin/)をご覧ください。 ※加入電話で@ビリングをご利用いただいていた場合に発行したID/パスワードは変更になる場合があります。その際ID/パスワードは別途郵送します。

※携帯電話の機種等によってはご利用いただけない場合や正しく表示されない場合があります。

**@ビリングのお申し込みは「0120-116116」へ** <受付時間:午前9時~午後5時 土日・休日も営業(年末年始を除きます)>

### **NTTファイナンスからご請求させていただいているお客さまへご注意**

●ご請求金額は、NTTファイナンス提供の「Webビリング」よりご確認ください。「Webビリング」について詳しくは、 NTTファイナンスHP(https://www.ntt-finance.co.jp/billing/service/webbill/)をご覧いただくか、「NTTファイ ナンス Webビリング受付担当」0800-333-0030(通話料無料 受付時間:月~金曜日 午前9時~午後5時 休 日・年末年始を除く)へお問合わせください。

●@ビリングにてご確認いただけるNTT東日本ご利用料金内訳と、NTTファイナンスからのご請求金額は異な る場合もございますので、あらかじめご了承ください。

### **「第三者による不正な電話利用等の被害」にご注意ください**

「IP-PBXソフトウェア等のご利用における、インターネット経由での内線電話端末としてのなりすまし」や、「外出先等から会社等の 電話回線を利用して発信する機能を悪用した第三者不正利用」等により、高額な国際通話料金の請求が発生する事象が確認 されております。

「IP-PBXソフトウェアや外出先から利用する機能等をご利用の際は、第三者が推測しやすいパスワードは設定しない」、「不要な 接続環境は削除する」などのセキュリティ対策を行うなど、第三者による外部からの不正な接続による電話利用に十分にご注意く ださい。

詳細は下記HPにも掲載しておりますのでご覧ください。

**https://www.ntt-east.co.jp/info/detail/150612\_01.html**

弊社設備の故障等以外の理由で発生した通話料等につきましては、弊社では一切の責任を負いかねますことをあらかじめご了承 願います。

※ひかり電話オフィスタイプで国際電話を使用しない場合は、弊社にお申し出いただくことで「国際電話の発信規制」をかけること も可能です。

## 3 ひかり電話オフィスタイプ ご利用にあたっての留意事項

![](_page_10_Picture_259.jpeg)

# 3 ひかり電話オフィスタイプ<br>3 ご利用にあたっての留意事項

![](_page_11_Picture_267.jpeg)

## 4 「ひかり電話オフィスタイプ対応機器」 について

## ひかり電話オフィスタイプ対応機器の種類

ひかり電話オフィスタイプご利用にあたっては、ひかり電話オフィスタイプに対応したブロードバンドルータユニット等を収容し たビジネスホンもしくは、ひかり電話オフィスタイプ対応アダプタが必要です。

ひかり電話オフィスタイプ対応機器により、代表、ダイヤルイン相当機能を提供いたします。

## ひかり電話オフィスタイプ対応アダプタの概要

#### **■対応機種について**

**※フレッツ 光クロスでひかり電話オフィスタイプをご利用の場合、以下の機器は対応しておりません。**

![](_page_12_Picture_272.jpeg)

★すべての対応機種で最大32番号までのご利用が可能です。

### **■設定について**

「ひかり電話オフィスタイプ」の利用に関する基本設定(IPアドレス等)については対応アダプタの電源を入れることにより 「ひかり電話オフィスタイプ」の利用に必要な情報を自動的にダウンロードします。また、鳴動設定等についてはNTT工事担 当者が設定します。鳴動設定後、発着信が可能となります。

#### **■IP端末収容が可能**

フレッツ 光ネクストでひかり電話オフィスタイプをご利用の場合、「ひかり電話オフィスタイプ対応アダプタ」のLANポートにIP 端末を接続することで、映像通話、IP電話会議等が可能です。

## 「ひかり電話オフィスタイプ対応アダプタ」のファームウェア更新方法

ファームウェアを更新することで、対応アダプタを最適な環境で利用することができます。 ファームウェアの更新については、以下の4つの方法があります。 初期設定では自動ファームウェア更新機能は「有効」、更新時刻は「毎日AM3時」となっています。

<mark>ファームウェア更新|★</mark>ファームウェアの更新中は絶対にひかり電話オフィス対応アダプタの電源を切らないでください。回復不能な故障の原因となります。

★ファームウェアの更新に関して詳細は、機器に添付の取扱説明書をご覧ください。 **に関するご注意**

## ■①自動的にファームウェアを更新する

自動ファームウェア更新機能を有効にした場合、対応アダプタは1日1回定期的にサーバにアクセスし、ファームウェアの更 新有無を確認します。新しいファームウェアがある場合、自動的にファームウェアを更新し、対応アダプタを再起動します。

#### **自動ファームウェア更新機能ご利用にあたっての設定方法**

- ブラウザを起動し、アドレス欄に下記のURLを入力し、「ひかり電話 オフィスタイプ対応アダプタ」の設定画面を開きます。 OG410/810、OG420/820の場合「 http://ntt.setup 」 VG420/820、VG430/830の場合「 http://192.168.1.1/user 」 ※初期値は以下の通り。 ID:user Password:取扱説明書を参照 1
- 自動ファームウェア更新機能をご利用いただくには、設定画面の ファームウェア更新設定メニューを開き、[自動ファームウェア更新]を 「有効」として、[自動更新時刻]を入力してください。 2
- 「設定保存」をクリックしてください。

![](_page_12_Picture_273.jpeg)

## 「ひかり電話オフィスタイプ対応機器」について

#### **■②電話機のダイヤル操作により手動で更新する**

#### **最新ファームウェアの確認方法**

最新ファームウェアの確認を行うには、受話器をあげて「00010」とダイヤ ルします。

最新のファームウェアがある場合は、「新しいファームウェアへのバージョ ンアップが可能です。0を3回、1を2回、ダイヤルしてください。」という音声 ガイダンスが聞こえます。

最新のファームウェアがない場合は、「新しいファームウェアへのバージョ ンアップ情報はありません。」という音声ガイダンスが聞こえます。

★VG420a、VG820a、VG420i、VG820iで最新のファームウェアに更新されていない場合、音 声ガイダンスが流れない場合があります。

#### **ファームウェアの更新方法**

ファームウェアの更新を行うには、受話器をあげて「00011」とダイヤルしま す。

最新のファームウェアがある場合は「ピピッ・ピピッ」という確認音が聞こえ、 ファームウェアの更新を行い、自動的に再起動します。

最新のファームウェアがない場合は「ピッピッピッピッ」という確認音が聞こ え、再起動します。

![](_page_13_Figure_11.jpeg)

新しいファームウェアがあるとき 新しいファームウェアがないとき

**新しいファーム ウェアへのバー ジョンアップ情 報はありません** 

\iii

**0 0 0 1 0** とダイヤルします。

 $\sqrt{\frac{1}{12}}$ 

**新しいファーム ウェアへのバー ジョンアップが 可能です。……**

#### **■③パソコンのWeb操作により手動で更新する**

- ブラウザを起動し、アドレス欄に下記のURLを入力し、「ひかり電話 オフィスタイプ対応アダプタ」の設定画面を開きます。 OG410/810、OG420/820の場合「 http://ntt.setup 」 VG420/820、VG430/830の場合「 http://192.168.1.1/user 」 ※初期値は以下の通り。 ID:user Password:取扱説明書を参照 1
- 設定画面のファームウェア更新設定メニューを開き、[更新確認]<br>をクリックしてください。ファームウェアのダウンロードが始まります。
- 「ファームウェアの更新が終了しました。更新を有効にするには <mark>つ</mark> 「ファームウェアの更新が終了しました。更新を有効にするには<br><mark>つ</mark> 再起動を行ってください。」と表示されたら、[再起動]をクリックし *with harmal perme in the syle of the s*yle てください。

![](_page_13_Figure_16.jpeg)

#### **■④ローカルでファームウェアを更新する**

NTT東日本の通信機器サポートページ( https://business.ntt-east.co.jp/support/product.html )からファームウェア をパソコン上にダウンロードし、ローカルでファームウェアを更新できます。

- ブラウザを起動し、アドレス欄に下記のURLを入力し、「ひかり電話 オフィスタイプ対応アダプタ」の設定画面を開きます。 OG410/810、OG420/820の場合「 http://ntt.setup 」 VG420/820、VG430/830の場合「 http://192.168.1.1/user 」 ※初期値は以下の通り。 ID:user Password:取扱説明書を参照 1 ファームウェアをダウンロード後に、設定画面のローカルファームウェア 更新メニューを開いてください。 [参照]をクリックし、ダウンロードしていただいたパソコン上のファーム ウェアを選択してください。[更新]をクリックするとファームウェアの更 新が開始されます。 2 「ファームウェアの更新が終了しました。更新を有効にするには再起動<br>を行ってください。」と表示されたら、[再起動]をクリックしてください。
	-

![](_page_13_Figure_21.jpeg)

## 5 お引っ越し等に関するご案内

## お引っ越しされるとき

#### **■お申し込みは**

お引っ越しされるときは、弊社営業担当者または「0120-116116」 にお申し込みください。工事は予約制ですので、お早めにご連絡く ださい。

#### ■お申し込み時にお知らせいただく内容

現在ご利用中の電話番号およびご住所、ご契約者名義、新居のご住所、 請求書送付先など(新住所が提供エリア外の場合がありますので、お 申し込み時お調べします)。

### **■引っ越し前の電話番号にかけた方に、新しい電話番号のご案内ができます**

ご希望により、お引っ越し前の電話番号にかけた方に、お引っ越し先の電話番号を3ヵ月程度ご案内いたします。お申し込みの際にお申し付けください。

#### **■料金のお支払い**

工事完了後でも、1~2回は引っ越し前の電話番号で請求書が発行される場合があります。なお、口座振替をご利用のお客さまが、最後 の振込前までに口座の解約をされた場合は、請求書によりお支払いいただくことになります。

## ひかり電話オフィスタイプの名義をご変更されるとき

#### ■お申し込みは

Webからお申込みいただけます。詳しくは公式HPの名義変更ページ (https://flets.com/meigi/)をご確認ください。

![](_page_14_Figure_13.jpeg)

弊社では、ひかり電話オフィスタイプのご 名義人からのお申し出によりご注文を 承っております。ご名義人以外の方から のひかり雷話オフィスタイプの移転や解 約等のご注文は承っておりませんので、 忘れずにお手続きください。

#### **■お手続き方法**

ひかり電話オフィスタイプの名義の変更には、次の3つのパターンがありますので、どちらに該当するかご確認のうえ、お手続きください。また、 ひかり電話オフィスタイプの名義の変更に伴い、フレッツ 光クロス、フレッツ 光ネクストの名義変更もあわせて行っていただくことになります。

#### ■ ひかり電話オフィスタイプを 譲渡されるとき

## 弊社所定の「名義変更申込書」に新旧のご契約者

- が連署し、必要書類を添えてご提出ください。 ★ひかり電話オフィスタイプの譲渡は、弊社の承認を受けなければ、その効力を
- 生じません。 ★1回線につき880円の譲渡承認手数料がかかります。
- ★譲渡前の迷惑電話リストを消去されたい場合は、契約回線に接続した電話 機より「144+9」を入力することで登録リストの消去が可能です。

#### ■ ひかり電話オフィスタイプを相続、 または法人合併されるとき

相続や法人の合併などに伴い、ひかり電話オフィス タイプの名義が変更になるときは、弊社所定の「名 義変更申込書」に必要書類を添えて、速やかにお届 けください。

#### ■ お名前や会社名が変わったとき

ご契約者のお名前が変わったときまたは、法人等の 名称や組織を変更したときは、弊社所定の「名義変 更申込書」に必要書類を添えて、速やかにお届けく ださい。

#### ■ ご用意いただくもの

![](_page_14_Picture_296.jpeg)

#### ■ ご用意いただくもの

![](_page_14_Picture_297.jpeg)

#### ■ ご用意いただくもの

![](_page_14_Picture_298.jpeg)

## 【付録】ひかり電話オフィスタイプで発信可能な国/地域一覧

![](_page_15_Picture_803.jpeg)

![](_page_15_Picture_804.jpeg)

![](_page_15_Picture_805.jpeg)

インマルサット-BGAN-HSD/FBB-HSD 870 700円 インマルサットーエアロ 870 700円 インマルサットーFーHSD 870 700円 イリジウム 881-6、881-7 250円 スラーヤ 882-16 175円

★国際電話を使用しない場合は「国際電話の発信規制」をかけることも可能です。詳しくは0120-116116までお申し出ください。

## 6 ひかり電話設定サイトへの接続方法 (インターネットを利用した設定操作)

ー<br>-<br>【共通】 ボイスワープ 着信お知らせメール<br>-ひかり電話設定サイトの認証方法

ひかり電話設定サイトへ接続(ログイン)する際の認証方法には、「回線単位」「電話番号単位」「管理者/ユーザ単位」の 3種類があります。仮パスワード設定時に、お客さまのご利用方法によっていずれかの認証方法をお選びの上、ひかり電話設 定サイトへ接続(ログイン)してください(P.17参照)。

![](_page_16_Picture_349.jpeg)

## パソコン端末等の推奨スペック

![](_page_16_Picture_350.jpeg)

せに関しては動作保障をしておりません。 **が終了しているブラウザに関しては、バージョン** 

soft Edgeは、米国Microsoft Corporation き録商標または商標です。 ※操作方法等は、各サービスのご利用ガイドを確認ください。

## 仮パスワードの設定(1)

**ボイスワープ 着信お知らせメール 【共通】 FAXお知らせメール**

インターネットを利用した各種設定操作は、パソコン/スマートフォン等からひかり電話設定サイト(https://www.hikari.ntt-east.net)へ接続す ることで、ご利用いただけます。

ひかり電話設定サイトへ接続するために必要な仮パスワードの設定手順は以下のとおりです。

仮パスワードの設定には、プッシュ信号を送信できる電話機が必要です。

※仮パスワード設定用アクセス番号への通話料は有料です。

※仮パスワードの有効期間は24時間です。設定後24時間以上経過すると無効となりますので再度、同様の手順で仮パスワードを設定してください。

### 回線単位に設定する場合

### | 仮パスワード設定用アクセス番号 0 | 3 **- 6 | 3 | 0 | 4 - 4 | 7 | 4 | 7** | 6 | 7 | 0

※本サービスを契約しているいずれかの回線からダイヤルしてください。<br>※データコネクトで発信した場合、接続できません。

#### ガイダンス

『仮パスワードの設定を行います。仮パスワードを設定する単位を 選択します。回線単位に設定する場合は┃、電話番号単位に 設定する場合は[2]、管理者/ユーザ単位に設定する場合は[3] を入力してください。』

※認証単位については上記「ひかり電話設定サイトの認証方法」を参照ください。

#### 2 1 をダイヤル

#### ガイダンス

『△△△△△△△△△△番(契約者回線番号)の仮パスワード の設定を行います。設**定したい 仮パスワード を入力してく**ださ い。』

#### **仮パスワード をダイヤル**

※仮パスワードは8桁の数字を設定してください。

- ガイダンス
- ※データコネクトで発信した場合、接続できません。 『確認のためにもう一度 を入力してください。 **仮パスワード** 』
- ※無効な仮パスワードを入力した場合は次のガイダンスが流れます。 『入力された番号が正しくありません。もう一度押してください。』 なお、3回誤ってダイヤルした場合は、一度電話を切り、手順1からやり直し てください。
- 4 **仮パスワード** をダイヤル

#### ガイダンス

![](_page_16_Picture_31.jpeg)

#### 設定完了

## 6 ひかり電話設定サイトへの接続方法 (インターネットを利用した設定操作)

![](_page_17_Picture_408.jpeg)

設定完了

![](_page_18_Picture_1.jpeg)

※ログイン状態で、しばらく何も操作しなかった場合には、自動的にログアウトされます。 設定作業を続ける場合には、再度ログインする必要があります。

■ ボイスワープ

## ひかり電詁設定サイトへ接続(ワンタイムバスワードの利用選択、初期設定) 【#画 FAXお知らせメール

![](_page_19_Figure_3.jpeg)

![](_page_20_Picture_72.jpeg)

(インターネットを利用した設定操作)

## **インターネットを利用した各種設定操作について インターネットを利用した各種設定操作について**

## **自動転送機能に関する設定(1)**

● 転送先電話番号設定 ………………… 転送先の電話番号を登録、転送先リストの指定を行います。 ● サービス開始/停止 ………………… 転送方法、転送の開始または停止、無応答時転送の呼び出し秒数の設定を行います。

パソコン/スマートフォン等から「 https://www.hikari.ntt-east.net 」へ接続し、設定を行ってください。

![](_page_21_Figure_7.jpeg)

#### 転送先の電話番号を登録する・転送先リストを指定する

**転送先リストに電話番号を登録し、転送先リスト番号1~4の中から1つを指定します。**

![](_page_21_Picture_174.jpeg)

#### 3 設定完了

「戻る」をクリックすると、ボイスワープのサービスメニューへ戻ります。

![](_page_21_Picture_175.jpeg)

|<br>|設定サイト トップ **O**dypok

#### **インターネットを利用した各種設定操作について インターネットを利用した各種設定操作について 自動転送機能に関する設定(2)** パソコン/スマートフォン等から「 https://www.hikari.ntt-east.net 」へ接続し、設定を行ってください。 転送方法を指定し、転送を開始する 転送方法を4種類から選択し、転送を開始します。 【パソコン・スマートフォン】 | 転送方法を指定し、転送を開始します。 **●**サービスメニューの「サービス開始 / 停止 | をクリックします。 <sub>ひかり電話 放定サイト</sub><br>ポイスワープ設定 NTT東日本 © **❷**転送方法を以下の4つから選択します。 設定対象番号<br>情報 图塔/德止 転送 ・無条件転送(呼び出さずに転送します) 認証単位 <br>転送の開始/停止を選択してく ・転送の情報(平正を選択してびたさい)<br>- 常には通常する場合は、みかいの料金を確認番号投資にコードル!<br>- 常には事情を提供する場合は、みかなの間が必要を確認番号投資について、<br>- 常には、自分には、まず、一部の一部の一部の一部の一部の<br>- 最近の情報を提供します。<br>- 最近に関連します。<br>- 最近に関連します。<br>- は、 の 最近特性法を関係します。 ・無応答時転送(呼び出してから転送します) ・話中時転送(お話し中のときに転送します) © 馬応普時転送を開始します。<br>(呼び出してから転送します。呼び出し秒数 ── 秒) ・無応答時転送と話中時転送を組み合わせる **■**<br>● 最中時記念開始にます。(お話中の時に転送します) | ● (呼び出してから、もしくはお話し中のときに転送します) **❸**「設定」をクリックします。 ○ 転送を停止します。 **❸** ■ 設定サイト トップ ■サービスメニューへ **※ご契約時のサービスの状態は転送「停止」に設定されています。** ■ログアウト ※無応答時転送または無応答時転送と話中時転送の組み合わせを選択し、呼び出し秒数を空欄のまま「設 Б 定」ボタンをクリックした場合、呼び出し秒数はご契約時のサービスの状態の「5秒」に設定されます。 2 設定完了 「戻る」をクリックすると、ボイスワープのサービスメニューへ戻ります。 <sub>ひかり電話 股定サイト</sub><br>ポイスワープ設定 NTT東日本 (O) 設定対象番5<br>電話番号 認証単位 **MSLILL**  $F = \overline{R}$ ■ 設定サイト トップ **HO**SPOT 転送を停止する | 転送を停止します。 【パソコン・スマートフォン】 **❶**サービスメニューの「サービス開始/停止」をクリックします。 <sub>ひかり電話 放定サイト</sub><br>ポイスワープ設定 NTT **BH**<sup>(0)</sup> **❷**「転送を停止します」を選択します。 2002年全部 |開始/停止、転送条件 認証単位 **❸**「設定」をクリックします。 -<br>伝送の開始/停止を選択してくださ もなどの時にインサ止さ返れのいっしゃし。<br>※社送を開始する場合は、あらかじめ「転送先電話番号談定メニュー」より、転送先電話番<br>※東応客時転送を使用する場合は呼び出しき数を持一の地の間で設定してください。 = moniteausnesses : いっしこ > webspace :<br>◎ 無応答時転送を問題します。<br>(呼び出してから転送します。呼び出し秒数 | | 秒) **※ご契約時のサービスの状態は転送「停止」に設定されています。** ◎ 括中時転送を開始します。(お話中の時に転送します) □ 核中時戦送21回線2年9,GBB中の時に戦退2年9)<br>□ 無応答時戦送と話中時戦送を組み合わせて開始2ます。<br>(呼び出してから、もしくはお話中のときに転送します。<br>- 呼び出し杉数 [──1秒) **b**<br> **d a**<br> **d a**<br> **d a ❸** ■設定サイト トッ:<br>■ ログアウト ■サービスメニューへ 2 設定完了 「戻る」をクリックすると、ボイスワープのサービスメニューへ戻ります。 <sub>ひかり電話 脱<sub>圧サイト</sub><br>ボイスワープ設定</sub> NTT **GHA** 1952対象番 翠泽单位  $10^{12}$  . 41  $^{11}$  $\left(\frac{1}{2}+\frac{1}{2}+\frac{1}{2}\right)$ ■設定サイトトップ  $\frac{1}{107701}$

(インターネットを利用した設定操作)

## **インターネットを利用した各種設定操作について インターネットを利用した各種設定操作について**

## **自動転送機能に関する設定(3)**

パソコン/スマートフォン等から「 https://www.hikari.ntt-east.net 」へ接続し、設定を行ってください。

#### 無応答時転送の呼び出し秒数を設定する

![](_page_23_Figure_7.jpeg)

 $\alpha$  , and  $\beta$ 

転送の開始/停止を選択してくだ

■ 転送を係(日,ます)

単社法を関始する場合は、あらかじめ「転送先電話番号銃定パニュー」より、転送先電話番<br>- 考の技定をしてください。<br>※第の著時転送を使用する場合は呼び出しも数を5秒〜60秒の間で設定してください。 ○ 無応答時転送を開始します。<br>(平の出してから転送します。<br>(平の出してから転送します。平の出し秒数 / 秒) ◎ 話中時転送を開始します。(お話中の時に転送します) e 無応答時転送と話中時転送を組み合わせて開始します。<br>(呼び出してから、もしくはお話中のときに転送します。<br>『呼び出し秒数 (──1秒)

|<br>|設定サイト トップ

<sub>ひかり電話 放定サイト</sub><br>ボイスワープ設定

**O**dypok

2022年全番!<br>電話番号 - 調理単位

| 設定サイト トップ

lasyor

■ 設定

■サービスメニューへ

NTT東日本 ©

■ 段定

 $+t-2x+1$ 

**【転送条件(転送方法、転送の開始/停止、 無応答時の呼び出し秒数)の確認】** サービスメニューの「サービスの開始/停止」をクリックし、設定状況を確認します。確認後、 「サービスメニューへ」をクリックするとボイスワープのサービスメニューへ戻ります。

![](_page_24_Figure_1.jpeg)

(インターネットを利用した設定操作)

## **インターネットを利用した各種設定操作について インターネットを利用した各種設定操作について**

## **セレクト機能に関する設定(2)**

パソコン/スマートフォン等から「 https://www.hikari.ntt-east.net 」へ接続し、設定を行ってください。

#### 登録リストから電話番号を削除する

登録リストに登録している電話番号を削除します。【パソコン・スマートフォン】 | 登録リストから電話番号を削除します。 **●**サービスメニューの「セレクト機能リスト設定」をクリックします。 <sub>ひかり電話 放定サイト</sub><br>ボイスワープ設定 NTT **ERA**<sup>(0)</sup> **❷**削除する電話番号の「リスト番号」にチェックを入れます。 2022年度 セレクト機能 **❸**「削除」ボタンをクリックします。 セレクト機能の設定を行いたい電話番号を追加/前時してください 2000年位 電話番号の追加<br>登録たい電話番号を入力して、「追加ボタンを押してください。 (@jp312345678)  $\begin{array}{|c|c|c|c|c|}\n\hline\n\hline\n\textbf{...} & \textbf{...} & \textbf{...} \end{array}$ 電話番号の確認·削除 **❷** -----<br>| リスト番号 | 電話番号  $\frac{1}{1}$  monoton i.  $\frac{1}{1}$  0000000016  $\frac{1}{2}$  concome  $\sim$  $\frac{1}{2}$  concomer m  $181$  $\frac{1}{1}$  cococoons  $3 \mathbb{R}$  $\frac{1}{2}$  $19$ 14m  $\frac{1}{3}$  000000014  $\frac{1}{29}$ *i concerns*  $\frac{1}{2}$  is  $\frac{1}{2}$   $\frac{1}{2}$  cococoois  $\frac{1}{2}$  000000000  $120$ **❸** | 設定サイト トップ ■サービスメニューへ ログアウト 2 設定を確定します。 「設定」をクリックします。 <sub>ひかり電話 設定サイト</sub><br>ポイスワープ設定 NTT東日本 O 19334象番号<br>電話番号 塑料单位 電話番号をセレクト機能リストから削除しますか  $7 - 12$ (三 率二)  $- R\delta$ | 設定サイト トップ **BOYPON** 3 設定完了 「戻る」をクリックすると、ボイスワープのサービスメニューへ戻ります。 ひかり電話 放定サイト<br>ポイスワープ設定 NTT東日本 (O) 第534条票<br>電話番号 セレクト機能リスト設定<br>電話番号モルグ機能リスから削減ました。 認証単位  $\left(\begin{array}{cc} 0 & 0 \\ 0 & 0 \end{array}\right)$ 

> ■ 設定サイト トッフ ロログアウト

> > euren Dross-2010 Wilkel

![](_page_26_Figure_1.jpeg)

#### 登録リストに登録されている電話番号を確認する

**サービスメニューの「セレクト機能リスト設定」をクリックし、登録されている 電話番号を確認します。確認後、「サービスメニューへ」をクリックするとボ イスワープのサービスメニューへ戻ります。**

- ※登録した電話番号を転送する設定の場合、登録リストの電話番号と発信者の電話番 号が一致したときは転送しますが、不一致の場合は、転送元に着信します。登録してい ない電話番号を転送する設定の場合、登録リストの電話番号と発信者の電話番号が 一致したときは、転送元に着信しますが、不一致の場合は、転送します。
- 。<br>※登録番号転送により電話を転送中に、転送元へ登録リストに未登録の電話番号から 電話がかかってきた場合、そのまま着信します。また、登録番号着信(未登録番号を転 送)により電話を転送中、転送元に登録リストに登録されている電話番号からかかって きた場合、そのまま着信します。
- ※電話番号「非通知」の通話は、転送機能は動作せず全て着信となります。

![](_page_26_Figure_7.jpeg)

(インターネットを利用した設定操作)

### **インターネットを利用した各種設定操作について インターネットを利用した各種設定操作について**

**パスワード変更・認証単位の変更(1) 【共通】 ボイスワープ 着信お知らせメー** 

●パスワード変更…接続する時のパスワードを変更します。●認証単位の変更…認証単位(回線単位、電話番号単位、管理者/ユーザ単位)を変更します。 ●ワンタイムパスワード利用選択変更…ワンタイムパスワード利用有無を変更します。

●ワンタイムパスワード受信用メールアドレス変更…ワンタイムパスワード受信用のメールアドレスを変更します。

●ワンタイムパスワード確認用ID/パスワード変更…ワンタイムパスワード確認用ID/パスワードを変更します。

●ワンタイムパスワード受信用メールアドレス、確認用ID/パスワード設定(一括設定)…ワンタイムパスワード関連各種一括設定をします。

パソコン/スマートフォン等から「 https://www.hikari.ntt-east.net 」へ接続し、設定を行ってください。

![](_page_27_Figure_11.jpeg)

ひかり電話 設定サイト

UTの電話番号のパスワードが正常に変更されました

設定対象番号<br>電話番号

サービスま

認証単位変更

ログアウト

盟理型位

NTT **SHA(O)** 

 $\left(\frac{1}{2}-\frac{1}{2}-\frac{1}{2}\right)$ 

ひかり雷話 設定サイト

以下の電話番号のパスワードが正常に変更されました。<br>再度、ログインしてください。

数字対象番5<br>|無限を提

認証単位

コサービス選ば

**O**dypok

バスワード変更<br>|認証単位変更

NTT **SHA** 

【■ ログイン画面へ 】

![](_page_28_Figure_1.jpeg)

(インターネットを利用した設定操作)

## **インターネットを利用した各種設定操作について インターネットを利用した各種設定操作について**

## **パスワード変更・認証単位の変更(3)**

ー<br>- 【共通】 ボイスワープ 着信お知らせメ<br>- 【共通】 <del>… 妖転</del>送機能 故障・回復通知

パソコン/スマートフォン等から「 https://www.hikari.ntt-east.net 」へ接続し、設定を行ってください。

#### 認証単位の変更(電話番号単位から管理者/ユーザ単位に変更する場合)

![](_page_29_Picture_137.jpeg)

![](_page_30_Figure_1.jpeg)

(インターネットを利用した設定操作)

## **インターネットを利用した各種設定操作について インターネットを利用した各種設定操作について**

## **パスワード変更・認証単位の変更(5)**

ー<br>【共通】 ボイスワープ 着信お知らせメー<br><del>【共通】 一括転送</del>機能 故暗・回復通知

パソコン/スマートフォン等から「 https://www.hikari.ntt-east.net 」へ接続し、設定を行ってください。

### 認証単位の変更(回線単位から管理者/ユーザ単位に変更する場合)

![](_page_31_Picture_112.jpeg)

-<br>Copyright©1999-2010 東日本電信電話機

![](_page_32_Figure_1.jpeg)

(インターネットを利用した設定操作)

## **インターネットを利用した各種設定操作について インターネットを利用した各種設定操作について**

### **パスワード変更・認証単位の変更(7)**

**【共通】 ボイスワープ 着信お知らせメ** 

パソコン/スマートフォン等から「 https://www.hikari.ntt-east.net 」へ接続し、設定を行ってください。

#### 認証単位の変更(管理者/ユーザ単位から回線単位に変更する場合) | 「認証単位変更」「回線単位」をクリックします。 【パソコン・スマートフォン】 **❶**「認証単位変更」をクリックします。 ひかり電話 設定サイト **NTT東日本(0) ❷**「回線単位」をクリックします。 。<br><br>『歌話番号』<br>『歌話番号』 ひかり電話総定サイトでは、認証事位を回線事位、電話番号単位、管理者/コープ単位の中から選択することができます。社会する場合であった認証者です。<br>「空想位の中から選択することができます。社会する場合に適した認証者です。<br>「空想権自用」(回りのすべきをいる証券者に対して一部の記念できる確実者と、多電<br>証券中の小説定できるユーザをECS制と利用される場合に適した認証事位です。<br>証券中の小説定できるユーザをECS制と利用される場合に適した認証事 認証単位<br>管理者/ユーザ単位 ※管理者/ユーザ単位から回線単位への変更は、契約者回線番号でのログイン  $\hat{U}$ 時のみ行えます。 lサービス選択 <mark>■バスワード変更</mark><br>■認証単位変更 変更される認証単位を、お客様のご利用方法に合わせて選択してください。 **❷ ❶**× 雷話番号単位 ■ 戻る ログアウト 2 「パスワード」を入力します。 **❶**「パスワード」を入力します。 NTT **THA** ひかり雷話 設定サイト **❷**「認証単位変更」をクリックします。 設定対象番号<br>電話番号 现証単位変更 認証単位<br>管理者/ユーザ単位 ※認証単位変更後のログインする際に、入力する電話番号は、「ひかり電話ご注文内容のお知らせ」 「管理者/ユーザ単位」から「回線単位」に変更します。<br>バスワードを入力してください。 で、ご連絡させていただいております「契約電話番号」を入力してください。 ■サービス選択 ※認証単位変更後のバスワードは、今回ログインレビバスワードとなります。 ● ※認証変更は契約電話番号からのみ可能です。 エバスワード変更 ■バスワート ※認証単位変更後のパスワードは、契約者番号でログインした際のパスワードとなります。 ■認証単位変更 追加電話番号利用時のパスワードは無効となります。 **2 [ B** 图 单位変更 ■ログアウト 3 設定完了 右の画面が表示されたら設定完了です。 ひかり電話 設定サイト NTT東日本(C) 認証単位変更 正常に認証単位が変更されました。再度、ログインしなおしてください。 [ ログイン画面へ ]  $\blacksquare$ ○ 東日本電信電

![](_page_34_Picture_118.jpeg)

#### 〈「利用有り」から「利用無し」への変更の場合〉

I

![](_page_34_Picture_119.jpeg)

and the state of the state of the state of the state of the state of the state of the state of the state of the

(インターネットを利用した設定操作)

## **インターネットを利用した各種設定操作について インターネットを利用した各種設定操作について**

## **パスワード変更・認証単位の変更(9)**

**【共通】 ボイスワープ 着信お知らせメ** 

-<br>Copyright ©1999-2022 東日本電信電話株式:

パソコン/スマートフォン等から「 https://www.hikari.ntt-east.net 」へ接続し、設定を行ってください。

#### ワンタイムパスワード受信用メールアドレス変更 【パソコン・スマートフォン】 | 「メールアドレスの変更」ボタンをクリックします。 インファイン アイマー (パソコン・スマートフォン) ワンタイムパスワード送信確認画面にて、「メールアドレスの変更」ボタンをクリックし ひかり電話 設定サイト **NTT東日本** ます。 設定対象番号<br>電話番号 0001 2証単位<br>管理者/ユーザ単位 以下のボタンを押していただくと、お客様のメールアドレス宛に「ワンタイムパスワード」<br>が送信されます。 ■ワンタイムパスワードを送信 「ワンタイムパスワード受信用メールアドレス」を変更したい場合は、以下のボタンを押<br>てください。 ■メールアドレスの変更 コログアウト 22 東日本電 2 確認用IDと確認用パスワードを入力します。 **●**ワンタイムパスワード受信用メールアドレス登録時に設定した、確認用IDと確認 ひかり電話 設定サイト NTT東日本 (O) 用パスワードを入力します。 S定対象書<br>電話番号 **❷**「次へ」ボタンをクリックします。 昭雄単位 等様は「ワンタイムパスワート 営録情報変更」を行いま ワンタイムパスワード受信用メールアドレス登録時に設定した、確認用IDと確認用<br>スワードを入力してください。 **❶** . . . . . . . 確認用 確認用パスワード **❷** ログアウト **BAA** Copyright ©1999-2022 東日本電信電話特式会社 3 変更後のワンタイムパスワード受信用メールアドレスを入力します。 **●**変更後のワンタイムパスワード受信用メールアドレスを入力します。 ひかり電話 設定サイト NTT東日本(O) **❷**「次へ」をクリックします。 **START OF SEA**  $0001$ - 0910320001<br>- 認証単位<br>- 管理者/ユーザ単位 お客様は「ワンタイムパスワード受け ス変更」を行います **❶** 変更後のメールアドレフ ※ 天 妖 の<br>※ 更 狭のメール アドレス<br>(再入力) -<br>赤気ま構の機能のです。<br>tradドメルのURLに換法剤 「hilaniastreastret」ドメ<br>また、メール受信後は「h<br>アクセス」さください **8**<br><u>**a**<br><u>**a**<br>**b**<br>**b**<br>**b**<br>**b**<br>**b**<br><br><br><br><br><br><br><br><br><br><br><br><br><br><br><br><br><br><br></u></u> コログアウト 99-2022 東日本電信 4 設定を完了します。 **❶**入力した内容が正しいことを確認し、「登録」をクリックします。 ひかり電話 設定サイト NTT東日本 O **❷**ワンタイムパスワード利用情報の仮登録完了画面が表示されるのでP.19[4]以 **受難動物**<br>全鉄番号 降を参照し、設定をしてください。  $\sim$ 09103200<br>昭雄華位<br>管理者/ユ さわた内容が正しいか確認。登録ボタンを得してくださ  $\overline{u}$ 変更後のメールアドレス 必須 sholldisefoo.jp **❶** ログアウト

![](_page_36_Figure_1.jpeg)

(インターネットを利用した設定操作)

## **インターネットを利用した各種設定操作について インターネットを利用した各種設定操作について**

#### **パスワード変更・認証単位の変更(11) 【共通】 ボイスワープ 着信お知らせメ**

パソコン/スマートフォン等から「 https://www.hikari.ntt-east.net 」へ接続し、設定を行ってください。

#### ワンタイムパスワード確認用ID/パスワード変更

〈確認用IDの変更〉

![](_page_37_Figure_8.jpeg)

〈確認用パスワードの変更〉

![](_page_37_Figure_10.jpeg)

![](_page_38_Figure_1.jpeg)

#### 〈一括ダウンロード〉

![](_page_38_Picture_151.jpeg)

## 6 ひかり電話設定サイトへの接続方法 ひかり電話設定サイトへの接続方法<br>(インターネットを利用した設定操作)<br>-

## **インターネットを利用した各種設定操作について**

## **パスワード変更・認証単位の変更(13)**

ー<br>|【共通】 ボイスワープ 着信お知らせメー<mark>』</mark><br>| 一括転送機能 故障・回復通知機

 $\bullet$  C/Hz

パソコン/スマートフォン等から「 https://www.hikari.ntt-east.net 」へ接続し、設定を行ってください。

#### 設定の終了 サービスの設定を終了します。 | 設定を終了する場合は「ログアウト」ボタンをクリックします。 インフレン・コン・スマートフォン】 ひかり電話 設定サイト NTT東日本 (O) 202319:第8 設定サイト トップ 開催単位 <mark>■サービス選択</mark><br>■バスワード変更 設定するサービスを選択してください。 ■ 着信お知らせメール ■ 認証単位変更 ■ FAXお知らせメール ■ ポイスワープ  $\frac{1}{\sqrt{1-\frac{1}{2}}\cdot\frac{1}{2}}$  $\frac{1}{2}$ 2 ひかり電話設定サイトの画面を終了します。 ひかり電話設定サイトの画面を終了します。 - 6 x OR. O BEQ DEE FINING BB BB ブラウザの閉じるボタンをクリックし、ブラウザを閉じてください。 $\overline{\phantom{a}}$  so  $\overline{\phantom{a}}$  exa $\overline{\phantom{a}}$  exa $\overline{\phantom{a}}$ ひかり電話 設定サイト **NTT東日本 〇** ひかり電話 功力以解除 電話番号<br>(#0312345678  $rac{Ut}{2}$ (WORLDROOM)<br>パスワード<br>(0〜12布の千角英数字)  $\overline{\phantom{a}}$   $\overline{a}$ **COLUST** ■パスワードをだれた方

■カイパンーボリンニ ■へんざ

# グループ通話定額

#### **グループ通話定額の機能**

「グループ通話定額」は、グループ登録した同 一契約者の回線同士の通話が定額でかけ 放題になるサービスです。

事業所間の業務連絡などにかかる通話料が 定額となることで、経費節減を実現できます。

#### 月額利用料:**定額440円**/チャネル

★グループを構成する「ひかり電話オフィスタイプ」「ひかり電話」「ひか り電話ネクスト」のすべての回線に本サービスのご契約が必要です (全チャネル数分の定額料がかかります)。

- ★同一のグループを構成できる回線は、NTT東日本が提供する同一契約 者名義の「ひかり電話オフィスタイプ」「ひかり電話」「ひかり電話ネクス ト」「ひかり電話オフィスA(エース)」です。
- ★グループを構成するためには「ひかり雷話オフィスタイプ」または「ひかり 電話オフィスA(エース)」が1回線以上必要です。
- ★本サービスのご利用には「フレッツ光」および「ひかり電話オフィスタイプ」 (または「ひかり電話」「ひかり電話ネクスト」)のご契約が必要です。 \*「ひかり電話オフィスA(エース)」では、基本機能として同一グループ内 の通話を無料でご利用いただけます。

![](_page_40_Figure_9.jpeg)

## 留意事項

#### ■ご利用上の留意事項

- 本サービスは、「ひかり電話A(エース)」「安心プラン」「もっと安心プラ ン」と組み合わせてご契約いただくことはできません。
- 回線単位でのご契約となり、チャネル単位・電話番号単位でのご契約 はできません。チャネル数の増減があった場合は、日割り計算にて定額 料を請求いたします。
- 本サービスを契約解除した回線は、同一月内に再度ご契約いただくこと はできません。
- 同一の契約者名義の回線でのみグループを構成することができます。 なお、サービスを適用させるためには2回線以上のグループを構成する 必要があります。
- 同一の回線で複数のグループに属することはできません。
- 本サービスの適用通話は、同一のグループを構成する回線への標準 音質での通話および高音質電話による通話です。なお、ひかり電話の 電話番号<0AB~J番号(03などの市外局番から始まる10桁の電話 番号)>以外への通話は適用対象外です。
- 本サービスをご契約いただく場合、サービス適用通話か否かを判断する ため、通話先の料金明細内訳を全て記録させていただきます。
- ご利用料金が本サービスをご利用にならない場合の料金と比べてお得 にならなかった場合でも定額料をお支払いいただきます。
- 契約解除のお申し出がない限り、本サービスを継続させていただきます。
- グループを構成する回線内のトラブルなどに関して、NTT東日本は一切 関知いたしません。
- ご利用には、事前にグループ登録のお申し込みが必要です。

#### 【参考】「グループ通話定額」ご利用時の月額利用料例

本社(ひかり電話オフィスタイプ、8チャネル・1番号利用)、支店A(ひかり電話オフィスタイプ、5チャネル・1番号利用)、支店B(ひかり電話、2チャネル ・1番号利用)の3拠点でグループ定額を利用する場合の例です。

![](_page_40_Picture_498.jpeg)

#### ■支店Aの月額利用料

![](_page_40_Picture_499.jpeg)

#### ■支店Bの月額利用料

![](_page_40_Picture_500.jpeg)

**[本社+支店A+支店B]3拠点合計**

![](_page_40_Picture_31.jpeg)

★別途ひかり電話オフィスタイプ対応アダプタ利用料、またはひかり電話対応機器利用料が 必要となる場合があります。

★グループ外への発信については、別途通話料がかかります。

# 複数チャネル/追加番号 フィンバー・サンド

![](_page_41_Figure_2.jpeg)

# 複数チャネル/追加番号 ナンバー・ディスプレイ/ナンバー・リクエスト 9

## **ナンバー・ディスプレイ**

![](_page_42_Figure_2.jpeg)

★**上記の利用例は、ナンバー・ディスプレイとナンバー・ディスプレイ対応の通信機器(ビジネスホン等)などの機能を組み合わせることでご利用いただけます。機種によって は機能の詳細に違いがあったり、ご利用になれない機能がありますので、詳しくは販売店にご確認いただくか、電話機の取扱説明書をご覧ください。**

## 留意事項

#### ■他の付加サービス等と併せてご利用の場合の留意事項 ■ボイスワープ

ボイスワープによる転送先への電話番号通知については、転送の設定 状況にかかわらず発信元電話番号が表示されます。また、転送の設定 状況にかかわらず、発信元(A)が「184」をダイヤルすると電話番号は 通知されません。

#### Bがボイスワープを、Cがナンバー・ディスプレイを契約している場合

![](_page_42_Picture_8.jpeg)

#### ■追加番号

ナンバー・ディスプレイは、ひかり電話オフィスタイプ利用回線ごとのご 契約となるため、契約番号・追加番号への着信の区別なく表示可能な 電話番号を表示します。

#### ■ナンバー・リクエスト

非通知でかかってきた場合は着信しないため、「非通知」等の表示はさ れません。

#### ■迷惑電話おことわりサービス

「迷惑電話リスト」に登録した電話番号からの着信には、メッセージで応 答し、着信しないため電話番号などは表示はされません。

#### ■FAXお知らせメール

FAX受信「開始」設定中の着信については、電話番号表示はされません。 ■指定着信機能

指定着信番号は表示されません。

#### ■ビジネスホンの設定

ナンバー・ディスプレイのご利用にあたっては、ナンバー・ディスプレイ対応のビジ ネスホンの設置およびその設定が必要です。ビジネスホンにディスプレイがあっ ても、ナンバー・ディスプレイに対応していないと電話番号は表示されません。

#### ■ディスプレイ等への表示内容

かけてきた相手が電話番号を通知するか否かによって次のような内容が 表示されます。

※ご利用の通信機器によって表示内容が異なる場合があります。

![](_page_42_Picture_407.jpeg)

ご利用方法

★一部通信事業者(移動体通信事業者、IP電話事業者、国際電話含む)経由の通話で電話番 号を通知できない着信、公衆電話からの着信については電話番号は表示されず、電話番号を通 知できない理由(「表示圏外」、「公衆電話」等)がディスプレイに表示されます。

★かけてきた相手の利用電話回線が「通常非通知」のご契約になっている場合や、電話番号の 前に「184」をつけてかけてきた場合など、かけてきた相手の意思により電話番号を通知しない通 話については電話番号は表示されず「非通知」表示となります。

★電話をかけてきた相手の方がIP電話から電話をかけてきた場合、電話番号および電話番号を表 示できない理由(「非通知」、「表示圏外」等)については、各IP電話事業者により異なります。ま た、表示された電話番号に折り返し電話をかけてもつながらない場合があります。(接続の可否 および時期については各IP電話事業者により異なります。)

★ご利用の通信機器によっては、電話番号も電話番号を表示できない理由も表示されない場合 があります。

ナンバー・ディスプレイ/ナンバー・リクエスト

## **ナンバー・リクエスト**

#### **ナンバー・リクエストの機能**

電話番号を「通知しない」でかけてきた相手に「おそれいります が、電話番号の前に186をつけてダイヤルするなど、あなたの 電話番号を通知しておかけ直しください。」と音声メッセージで 応答する機能です。この場合、着信音はなりません。(かけた方 には通話料金がかかります。)

★**ご契約時は停止状態です。ご利用いただくためには電話機による開始の設定が必要です。** ★**契約回線単位での設定となります。**

![](_page_43_Picture_5.jpeg)

### 留意事項

#### ■ご利用上の留意事項

ご利用いただくには、ナンバー・ディスプレイ★のご契約が必要です。

- ★ナンバー・ディスプレイのご利用には、ナンバー・ディスプレイ対応電話機が必要です。
- →<br>★お話し中の場合も、ナンバー・リクエストは機能します。
- ★一部通信事業者(移動体通信事業者、IP電話事業者、国際電話含む)経由の通話で電話番号 を通知できない着信、公衆電話からの着信についてはメッセージ応答せず、そのまま着信します。
- ★データコネクトで着信した場合、音声メッセージでの応答はしません。

#### ■追加番号 ■他の付加サービスと併せてご利用の場合の留意事項

ナンバー・リクエストは、ひかり電話オフィスタイプ利用回線ごとのご契 約となるため、電話番号ごとに「ナンバー・リクエスト」のサービス開始/ 停止の設定をする必要はありません。

#### ■ボイスワープ

ボイスワープの転送機能を利用中に電話番号を「通知しない」でか かってきた場合、電話は転送されず、かけた人にはナンバー・リクエスト のメッセージで応答します。

#### ■迷惑電話おことわりサービス

迷惑電話リストに登録されている電話番号を「通知しない」でかけてき た電話番号の場合、迷惑電話おことわりサービスのメッセージで応答し ます。

■着信お知らせメール

電話をかけてきた相手が非通知により拒否された着信には、お知らせ メールを送信しません。

■FAXお知らせメール FAX受信「開始」設定中であっても、FAXの発信電話番号が非通知 の場合は、FAX代行受信されません。

■フリーアクセス・ひかりワイド ナンバー・リクエストが動作した時点でフリーアクセスガイダンスが送出 されるため、発信者がガイダンスを聞き取りづらくなります。

## ご利用方法

電話機により設定を行います。ご契約時は停止状態です。ご利用いただくためには開始の設定が必要です。

★設定の際には、プッシュ信号を送出できる電話機が必要です。

★ナンバー・リクエストの開始・停止の操作には通話料金がかかりません。

★データコネクトで発信した場合、接続できません。

![](_page_43_Picture_403.jpeg)

![](_page_43_Picture_404.jpeg)

#### **ボイスワープの機能**

![](_page_44_Figure_2.jpeg)

【転送元】

確認できます)

転送先の変更

サーバ

操作

ご利用のブラウザで、「TLS1.2」の使用が有効となっている必要があります。 (設定内容は、コントロールパネル「インターネットオプション」の「詳細設定」で

#### ■ご利用上の留意事項

ボイスワープ

- ひかり電話ボイスワープの転送設定は、契約回線に接続されている 電話機もしくはひかり電話設定サイトから実施できます。ひかり電話 設定サイトをご利用いただくことで、設置場所以外の場所からでも 遠隔で転送設定をすることが可能になりますので、予め、ひかり電 話設定サイトへのログイン設定を実施いただくことをお勧めします。
- ●加入電話、INSネットの付加サービス「ボイスワープ」と一部機能が異な ります。
- 同一電話番号で、FAXお知らせメールとの同時契約はできません。
- 通常の電話の場合に比べ、転送する場合には電話をかけた方から転 送先につながるまでに時間がかかります。
- ボイスワープご契約者までの通話料金(A)は、発信者のご負担となり ます。ボイスワープご契約者から転送先まで(B)は、ご契約者のご負担 となります。

![](_page_45_Figure_7.jpeg)

- 転送中も、ボイスワープご契約者の電話から電話をかけることができます。
- 発信者が電話番号を通知する場合、転送元・転送先へ通知される電 話番号は発信者の電話番号となります。発信者の電話番号が非通知 の場合、転送元・転送先への通知は行いません。

![](_page_45_Figure_10.jpeg)

- ●「ひかり電話オフィスタイプ」の基本契約が一時中断の場合、「ボイス ワープ」は廃止となります。一時中断中の転送はいたしません。
- 転送先への転送理由の通知は行いません。
- 発信者がかけた電話が転送されている旨を発信者および転送先に通 知するアナウンスはありません。
- **同時転送可能数**

同時に転送できる通話の数は、同時に利用可能な通話数(ご契約チャ ネル数)となります。同時に利用可能な通話数(ご契約チャネル数)を 超えた転送対象通話は転送されません。(「無応答時転送」の場合は、 転送元を呼び出し続けます。それ以外の転送方法の場合は、発信者 に話中音を通知します。)

※転送先が応答したか否かにかかわらず、ご契約チャネル数分、転送となります。 ※転送中であっても、発信や、転送対象通話以外の着信は可能です。

#### 【基本契約(3チャネル)の場合】

![](_page_45_Figure_18.jpeg)

#### ● **最大転送回数**

転送された通話を転送先において、さらに別の転送先へ転送する場 合、最大転送回数は5回までに制限されます。6回目の転送を行おうと すると、発信者に話中音を通知します。

![](_page_45_Picture_21.jpeg)

- 転送された通話を、転送先においてさらに別の転送先に転送する場合 には、通話品質は保証いたしかねます。
- **話中時転送**
	- 以下の場合、話中時転送はいたしません。(発信側には呼出音が流れ ます。)
	- ①話中時転送設定している電話番号を、一斉着信電話番号として設 定しているひかり電話オフィスタイプ対応ビジネスホンのポートに電 話機等が接続されていない状態で、その電話番号に着信があった 場合。
	- ②話中時転送設定している電話番号を、着信電話番号として設定し ているひかり電話対応アダプタ(アナログインタフェース)のポートに ビジネスホン等が接続されていない状態で、その電話番号に着信が あった場合。
- 無応答時転送設定中に回線やルータ等の故障があった場合は、転送 されません。ただし、無条件転送設定中であれば、回線やルータ等に故 障があった場合でも転送することが可能です。
	- ※ひかり電話設定サイトから無条件転送へ設定変更することができます。
- お客さまが今お使いの電話機、FAX等の機種によっては、ボイスワープ をご利用できない、または設定の変更等が必要となる場合があります。
- 当社以外の電話会社の回線を経由した通話については、登録番号転 送(着信)機能が作動しない場合があります。

#### ● **転送先規制番号**

以下の転送先規制番号は「転送先リスト」に登録できません。

![](_page_45_Picture_465.jpeg)

※詳細は「接続できない番号について」(P.3)をご覧ください。

● 転送先からの申し出があり、必要な場合には、お客さま(ご契約者)に代 わって転送を停止することがあります。

#### ■他の付加サービス等と併せてご利用の場合の留意事項

#### **■複数チャネル**

● **無条件転送設定時**

ご契約チャネル数分まで、転送されます。

● **無応答時転送設定時**

ご契約チャネル数分まで、設定された時間経過後の着信コールについ て転送されます。

また、着信時に全チャネルとも通話中であった場合は、話し中となり、転 送されません。

- **話中時転送設定時**
- 話中時転送設定をしている電話番号に着信可能な端末が全て話中 の場合、ご契約チャネル数と同コール数まで転送されます。
- **ボイスワープセレクト機能設定時** 設定された転送方法(無条件転送、無応答時転送、話中時転送)の動 作条件と同じです。

#### **■**追加番号

ボイスワープを利用したい電話番号ごとにご契約と設定が必要です。

■ナンバー・リクエスト

電話番号を「通知しない」でかかってきた場合、電話は転送されず、か けた人にはナンバー・リクエストのメッセージで応答します。

■迷惑電話おことわりサービス

「迷惑電話リスト」に登録されている電話番号からかかってきた場合、迷 惑電話おことわりサービスが優先され、メッセージで応答するため着信・ 転送しません。

#### ■着信お知らせメール

転送条件にかかわらず全てお知らせメールを送信します。ただし、転送 先が話し中などで転送されなかった場合を除きます。

#### ■FAXお知らせメール

同一電話番号で、FAXお知らせメールとの同時契約はできません。

#### ■指定着信機能

指定着信番号は転送されません。

## 電話による設定早見表

設定の際にはプッシュ信号を送出できる電話機が必要です。プッシュ信号の送出にあたり電話機の設定が必要な場合がありますので、詳細は電 話機の取扱説明書などをご覧ください。また、**ボイスワープをご契約している電話番号を発信者通知番号として設定しておく必要があります**。 ★ご契約時は転送機能が停止状態です。ご利用にあたっては、最初にお客さまの電話機から、転送先電話番号の登録、お客さまの用途にあわせた転送方法の選択、転送開始の設定等を行っていただく必要があります。<br>★発信者通知番号の変更には、弊社がお伺いして工事をすることが必要です。 ★データコネクトで発信した場合、接続できません。

![](_page_46_Picture_919.jpeg)

# 迷惑電話おことわりサービス

#### **迷惑電話おことわりサービスの機能**

**迷惑電話を受けた直後に電話機から簡単な登録操作を行う ことで、その後同じ電話番号からかけてきた相手に対して、 「この電話はお受けできません。ご了承ください。」とメッセー ジで応答するサービスです。**

**なお、追加番号をご契約のお客さまの場合、お申し込みの際 に「電話番号単位」のご契約か「契約回線単位」のご契約 かのいずれかを選択できます。(右図)**

- ★着信拒否の対象電話番号は「迷惑電話リスト」に登録されます(公衆電話も登録可能です)。1つ のリストにつき最大30件まで登録できます。登録数が30件を越える登録については、確認メッセー シッストに フォ風ス、JUITよ 、昱 ま、 JSA , 03.<br>ジのあと、最も古い登録内容を削除いたします。
- → ・・・・。<br>★「迷惑雷話リスト」に対する効果を確認できます。 当月、前月の2ヶ月分の着信拒否回数が確認でき 。<br>ここは、サービス利用開始月は、当月分のみの確認となります。
- ★一部通信事業者(移動体通信事業者、IP電話事業者、国際電話含む)経由の通話で電話番号を
- 通知できない着信については、拒否登録および着信拒否できません。 ★メッセージ応答した通話については、発信者に課金されます。
- ★弊社は、本サービスのメッセージ応答に伴い発生する損害等については、責任を負いません。 ★電話をかけてきた相手側が、フリーダイヤル番号「0120」など、契約の電話番号とは異なる番号を ーーーのファインのファイン。 コーク・コール こうしょう しょうしょう こうしょう こうしょう こうしょう こうしょく あります こうしている 場合は、着信拒否できないことがあります。
- ★電話番号単位での設定となります。

![](_page_47_Picture_10.jpeg)

![](_page_47_Figure_11.jpeg)

★電話番号単位に「迷惑電話おことわりサービス」をご契約中のお客さまが、契約回線単位でのご契約に<br> 変更される場合「迷惑電話リスト」の内容は引き継がれません(契約回線単位から電話番号単位のご<br> 契約に変更される場合も同様です)。

★電話番号単位に「迷惑電話おことわりサービス」をご契約中のお客さまが、契約回線単位でのご契約に 変更される場合、別途工事費3,300円がかかります(契約回線単位から電話番号単位のご契約に変更 <u>る文とれる場合、初述工事員</u>0,000円がかかります、実施国線事件<br>される場合も契約される電話番号数に応じた工事費がかかります)。

## 留意事項

#### ■ご利用上の留意事項

- 登録した相手の電話番号はわかりません。
- 登録した相手が電話をかけてきたときには、相手側に次のメッセー ジが流れます。(2回繰り返したあとに切れます。)

#### この電話はお受けできません。ご了承ください。

※このとき、お客さまの電話のベルは鳴りません。また、お客さまの電話の発信や 着信は通常どおり可能です。

● 「迷惑電話リスト」に登録された電話番号からデータコネクトで着信し た場合、着信は拒否されますが、音声メッセージでの応答はしません。

#### ■他の付加サービスと併せてご利用の場合の留意事項 ■複数チャネル(基本契約含む)

- 登録対象となる電話は最後に切った電話となります。
- 登録可能な時間は、電話を切った後60秒以内に限られます。
- 登録可能な電話が複数ある場合、どちらも登録できません。

![](_page_47_Figure_25.jpeg)

#### ■追加番号

- ●「迷惑雷話おことわりサービス」をご契約いただいた電話番号を発 信電話番号として設定している電話機から登録してください。 他の電話番号を発信電話番号として設定している電話機から操 作した場合、登録を行えません。
- ●「迷惑電話おことわりサービス」を複数ご契約いただいている場合 は、ご契約いただいた番号ごとの登録となります。
- ■ナンバー・ディスプレイ、ナンバー・リクエスト、ボイスワープ 「迷惑電話おことわりサービス」で登録された内容が優先されます。

#### ■着信お知らせメール

「迷惑電話リスト」に登録された電話番号からの着信には、お知ら せメールを送信しません。

#### ■FAXお知らせメール

FAX受信「開始」設定中であっても、「迷惑電話リスト」に登録され た電話番号からの着信は、FAX代行受信されません。

#### 加入電話の「迷惑電話おことわりサービス」との違い 参考

加入電話の付加サービス「迷惑電話おことわりサービス」と以下のとおり、一部サービス内容が異なります。

![](_page_47_Picture_543.jpeg)

# 着信お知らせメール/FAXお知らせメール

#### **着信お知らせメールの機能**

自宅や会社のひかり電話オフィスタイプご契約回線に電話があったことを、任意のパソコン/スマートフォン等の メールアドレスへの通知により確認できます。

- ●着信情報をお知らせするメールアドレスは最大5件まで設定可能です。
- ●あらかじめ登録した電話番号からかかってきた場合のみ、着信情報をお知らせすることも可能です。
- 登録可能な電話番号は最大30件です。
- ●電話に出られなかった着信のみ、お知らせすることも可能です。

![](_page_48_Figure_7.jpeg)

#### **FAXお知らせメールの機能**

自宅や会社のひかり電話オフィスタイプご契約回線にFAXがあったことを、任意のパソコン/スマートフォン等の メールアドレスへの通知により確認できます。FAXの内容はパソコンから閲覧することができます。

●着信情報をお知らせするメールアドレスは最大5件まで設定可能です。

●受信したFAXは、当社のサーバで代行受信します。受信可能な容量は1契約につき10MB(A4判1枚80KBとした場合125枚程度)です。 ★フレッツ 光ネクストでご利用の場合、受信可能な容量は、1契約につき10MBまたは1,000件(受信エラーを含む)です。

- ●受信可能な用紙サイズはA4判、B4判です。
- ●FAXの内容を確認するには、ご利用のパソコンにTIFF形式の画像ファイルが閲覧可能なソフトウェアがインストールされている必要があります。

![](_page_48_Figure_14.jpeg)

着信お知らせメール/FAXお知らせメール

### 留意事項

#### ■FAXお知らせメールご利用上の留意事項

- データコネクトで着信した場合、本サービスは作動しません。
- 受信可能な用紙サイズはA4判・B4判です、それ以外で送信された場 合、動作保証対象外となります。
- 1回の受信での最大受信枚数は98枚です。
- 受信したFAXはTIFF形式のデータに変換されます。画像閲覧ソフトは 本サービスには付属しておりませんので、お使いのソフトウェアをご利用 ください。Windowsの標準閲覧ソフト「画像とFAXビューア」やMac 「プレビュー」もご利用いただけます。
- 受信BOXの容量は10MB(例:A4判1枚80KBとした場合125枚程度 ※データ量は、受信したFAXにより異なります。)です。★BOXの残量が 無くなるとFAXの受信ができなくなりますので、ダウンロードしたFAXデ ータは、定期的に削除するようにしてください。
- ★フレッツ 光ネクストでご利用の場合、受信可能な容量は、1契約につき10MBまたは1,000 件(受信エラーを含む)です。
- ●本サービスは、サービス設定ホームページへ接続し、FAX受信の「開始 /停止」の設定ができます。設定が「開始」の状態の場合、電話の発 信は可能ですが、通常の電話(音声)がかかってきても、電話機の着信 音が鳴りません。ご利用の際は、追加番号のご契約をお勧めします。
- 本サービスを解約した際、受信データは全て消去されます。本サービス 解約前に必要に応じダウンロードしてください。
- 発信者の方がG4FAXおよびスーパーG3FAXをご利用の場合、FAX の受信ができません。

#### ■FAXお知らせメールを他の付加サービスと 併せてご利用の場合の留意事項

■ナンバー・ディスプレイ

FAX受信「開始」設定中の着信については、電話番号表示はされません。

#### ■ナンバー・リクエスト

FAX受信「開始」設定中であっても、FAXの発信電話番号が非通知 の場合は、FAX代行受信されません。

#### ■ボイスワープ

同一電話番号で、ボイスワープとの同時契約はできません。

- ■迷惑電話おことわりサービス FAX受信「開始」設定中であっても、「迷惑電話リスト」に登録された電 話番号からの着信は、FAX代行受信されません。
- ■着信お知らせメール

同一のメールアドレスを送信先として登録している場合は、両サービス のお知らせメールがそれぞれ送信されます。

■着信お知らせメールを他の付加サービスと 併せてご利用の場合の留意事項

#### ■ナンバー・リクエスト

電話をかけてきた相手が非通知により拒否された着信には、お知らせ メールを送信しません。

#### ■ボイスワープ

転送条件にかかわらず全てお知らせメールを送信します。ただし、転送 先が話し中などで転送されなかった場合は除きます。

#### ■迷惑雷話おことわりサービス

「迷惑電話リスト」に登録された電話番号からの着信には、お知らせ メールを送信しません。

■FAXお知らせメール

同一のメールアドレスを送信先として登録している場合は、両サービス のお知らせメールがそれぞれ送信されます。

FAXお知らせメールおよび着信お知らせメールの宛先メールアドレスがRFC違反である場合、ひかり電話設定サイトでのメー ルアドレス登録や、FAXお知らせメールおよび着信お知らせメール送信が保証できませんので、お客さまにてご確認、修正を お願いいたします。例えば以下の形式のアドレスがRFC違反となります。

#### **● 2連続のドットを使用している : 「abc..def@ntt-east.jp」**

- **@マークの直前や先頭でドットを使用している : 「abcdef.@ntt-east.jp」,「.abcdef@ntt-east.jp」**
- @マークの前が64文字以上になっている

### **個人情報の保護について**

本サービスの操作にて登録いただく個人情報については、お客さまの本人確認、電気通信サービスなどの提供、これらに関するお 客さまへのご連絡、その他契約約款などに基づく契約内容の実施に必要となる範囲内で利用いたします。また、新たな電気通信 サービスなどの企画および開発、電気通信サービスなどの提供に必要な設備の管理および改善、その他NTT東日本の電気通信 サービスなどに係る業務の実施に必要な範囲内で利用します。なお、お客さまとの電気通信サービスなどに係る契約が解除された 後においても、上記の利用目的の範囲内で個人情報を利用することがあります。

また、本画面に記載などいただいた個人情報については、個人情報保護法の規定に基づき、NTT東日本が業務を委託する他の 事業者に対して提供することがあります。また、NTT東日本の契約約款などの規定又は個人情報保護法、電気通信事業法その 他の法令の規定に従い、第三者に提供することがあります。

### **フリーアクセス・ひかりワイドの機能**

**「0800」または「0120」で始まるフリーアクセス・ひかりワイド 番号にかかってきた電話の通話料を着信側(本サービスご 契約者)にご負担いただくサービスです。**

![](_page_50_Figure_3.jpeg)

### 留意事項

#### ■ご利用上の留意事項

- 本サービスは、エヌ・ティ・ティ・コミュニケーションズ株式会社(以下NTT コミュニケーションズ)の設備を活用したサービス卸形態で提供してお ります。
- NTTコミュニケーションズへお客さま情報を提供させいてただく旨、ご同 意の上ご利用ください。
- 050IP電話、国際電話、衛星・船舶・航空機からの着信はできません。
- テレビ電話、高音質電話、データコネクトでの着信はできません。
- 発信地域指定をする時は、同一の発信地域を複数の着信グループに 指定することはできません。
- 着信者(本サービスご契約者)が、留守番電話機などの案内装置を設 置し、フリーアクセスガイダンスと併用(留守番セット)する場合、発信者 へは、ガイダンスが重なって聞こえます。
- 着信者(本サービスご契約者)が、電話/FAX用機で電話優先モードに て電話応答した場合、電話/FAX用機側の呼び出しから応答までの時 間がフリーアクセスガイダンスより長いとガイダンスが終了し、着信者に はフリーアクセスガイダンスが聴こえない場合があります(兼用機の端 末機種や設定、応答の仕方によって状況が異なります)。
- フリーアクセス・ひかりワイド通話料は、テレホンカードによるお支払いの 対象外です。

### ■他の付加サービスと併せてご利用の場合の留意事項

#### ■ボイスワープ

「ボイスワープ」の「話中時転送」で指定した転送先と「フリーアクセス・ ひかりワイド」の「話中時迂回機能」で指定した迂回先が異なる場合に は次のとおり注意が必要です。

・フリーアクセス・ひかりワイド番号への着信によって「フリーアクセス・ ひかりワイド」で同時に通話可能なチャネル数分が通話中である場 合、「話中時迂回機能」で指定した迂回先に着信します。 ただし、同一契約者回線のチャネルに空きがない場合は、「ボイス ワープ」の「話中時転送」で指定した転送先に着信します。

■ナンバー・リクエストおよび迷惑電話おことわりサービス 「ナンバー・リクエスト」もしくは「迷惑電話おことわりサービス」が動作し た時点でフリーアクセスガイダンスが送出されるため、発信者がガイダン スを聞き取りづらくなります。

- ●現在利用中の「0800」または「0120」の着信課金番号をそのまま利 用することができます。
- ●全国から着信が可能です。発信地域の指定や、携帯電話等からの着信 の許容・非許容の指定もできます。

基本機能

●加入電話から全国一律3分8.8円でご利用できます。

#### ■発信地域指定

- 全国、地域、県、料金区域単位で発信地域指定を行うことが可能です。 ■携帯電話接続
- 携帯電話からの着信許可を指定することが可能です。
- ■フリーアクセスガイダンス 通話開始前に、発信者および着信者(本サービスご契約者)に「フリーアク セスであること」などを音声ガイダンスで通知することができます。
- ■接続規制ガイダンス

地域指定外からの着信や、携帯電話などからの着信を許可しないように設 定している場合、発信者に音声ガイダンスで通知することができます。

#### ■FAXお知らせメール

FAX受信「開始」に設定している場合、フリーアクセス・ひかりワイド契 約回線には接続しません。

## フリーアクセス・ひかりワイド通話料

![](_page_50_Picture_362.jpeg)

★1 MVNO各社への通話料金も同料金です。

★2 携帯電話発フリーアクセス・ひかりワイド着の通話料金も同料金です。

# |3 フリーアクセス・ひかりワイド

## オプション機能

#### ■複数回線管理機能

1つのフリーアクセス・ひかりワイド番号を複数の拠点、回線で共通に利 用することができます。

#### ■発信地域振分機能

同一契約者回線内で、着信を発信地域別に振り分けて受けることがで きる機能です。

![](_page_51_Figure_7.jpeg)

複数回線管理機能をご契約いただくと、**A**、**B**が異なる拠点(回線)で利用可能です。

#### ■話中時迂回機能

1つの着信先電話番号が話し中でふさがっている場合でも、あらかじめ指 定しておいた同一契約者回線内の他の番号に接続することができます。

![](_page_51_Figure_11.jpeg)

複数回線管理機能をご契約いただくと、**A**、**B**が異なる拠点(回線)で利用可能です。

#### ■着信振分接続機能

あらかじめ指定しておいた比率で、フリーアクセス・ひかりワイド番号でか かってきた通話を、同一契約者回線内の複数の番号に振り分けて接続 することができます。

![](_page_51_Figure_15.jpeg)

複数回線管理機能をご契約いただくと、**A**、**B**が異なる拠点(回線)で利用可能です。

#### ■受付先変更機能

本機能は、時間外案内機能とのバンドル機能です。 あらかじめ指定しておいた時間帯にかかってきたフリーアクセス・ひかりワ イド番号への通話を、指定しておいた同一契約者回線内の他の番号へ 変更して接続することができます。

![](_page_51_Figure_19.jpeg)

#### ■時間外案内機能

本機能は、受付先変更機能とのバンドル機能です。 営業時間外などにかかってきたフリーアクセス・ひかりワイド番号への通 話に、音声ガイダンスで受付時間外のお知らせをすることができます。

![](_page_51_Picture_22.jpeg)

#### ■カスタマコントロール機能

お客さまご自身でパソコンから、ご利用状況の照会や契約内容の変更な どが簡単に行うことができます。

ご利用可能な機能 (1)スケジュール設定 (2)利用状況照会 (3)受付チャネル数の設定 (4)パスワードの設定 (5)着信振り分け比率の設定 (6)受付先変更機能の設定

(7)時間外案内時間の設定

#### 【オプション機能利用時の留意事項】

● オプション機能のご利用には別途お申し込みと月額利用料が必要です。

- 1契約電話番号もしくは追加番号(以下、DN番号)や話中時迂回等で のDN番号のグループ毎に必ず発信地域の指定が必要です。複数の DN番号で、同一の発信地域は重複して指定することはできません。
- ●「発信地域振分機能」と「話中時迂回機能」が重複した場合は、「話中 時迂回機能」を優先します。
- **同一DN番号に、「話中時迂回機能」と「着信振分接続機能」は重畳** 契約できません。
- ●「受付先変更機能」と「時間外案内機能」はバンドル機能です。受付先 変更機能の設定時間と、時間外案内機能の設定時間を重複して設 定することはできません。

 また、受付変更先に話中時迂回機能、着信振分接続機能、時間外案 内機能、受付先変更機能を契約していても転送呼に対してはその機 能は有効になりません。

●「話中時迂回機能」と「時間外案内機能」が重複した場合は、迂回元の DN番号の「時間外案内機能」が起動時間になると、時間外案内ガイ ダンスが送出されます。

#### **特定番号通知機能**

**0120、0800、0570から始まるNTT東日本または他社の着信課金等サービス**★1**をご契約しているお客さまが、当該サービスの契 約回線から発信する場合、ナンバー・ディスプレイをご利用の着信先のお客さまに対して、ひかり電話**★2**の電話番号(03等から 始まる番号)ではなく、ご契約の着信課金番号等を通知するサービスです。**

**着信先のお客さまに安心して電話に出てもらったり、折り返し電話をかけてもらうことができます。**

★1 NTT東日本が提供する「フリーアクセス・ひかりワイド」に加え、2016年1月22日よりNTTコミュニケーションズ社が提供するフリーダイヤル、ナビダイヤルに対応しています。 (2024年3月現在)

★2 「ひかり電話」「ひかり電話ネクスト」「ひかり電話オフィスタイプ」「ひかり電話オフィスA(エース)」「ひかり電話ナンバーゲート」が対象です。他社着信課金等サービスについては、「ひかり 電話ナンバーゲート」は対象外です。

![](_page_52_Figure_6.jpeg)

## 留意事項

#### ■ご利用上の留意事項

特定番号通知機能をご利用する際、ご契約回線のビジネスホン等の発 信元番号は、必ず特定番号通知機能をご契約されているひかり電話番 号(03等)としてください。

誤って、着信課金等サービスの番号(0120等)を発信元番号として設定 したり、特定番号通知の契約のない番号を発信元番号として設定しない でください。

![](_page_52_Figure_11.jpeg)

## ご利用方法

ご契約時は特定番号通知機能は停止状態です。ご利用いただく際は、 ご契約者さまの回線から「135」へダイヤルしていただき、機能開始の設 定をする必要があります。この設定をしない場合、特定番号通知機能が 機能いたしません。ご注意ください。

設定はプッシュ信号を送出でき、契約電話番号を発信電話番号にして いる電話機から行ってください。

![](_page_52_Picture_316.jpeg)

★データコネクトで発信した場合、接続できません。

★プッシュ信号の送出にあたり電話機の設定が必要な場合がありますので、詳細は電話機 の取扱説明書などをご覧ください。

### **重 要 着信課金等サービスを廃止される場合について**

特定番号通知機能をご利用されている場合で、着信課金等サービスを廃止される場合は、NTT東日本に特定番号通知機能の廃止の 申し込みをお願いいたします。特定番号通知機能を廃止しない場合、着信先には廃止した着信課金等サービスの番号が通知され続け ますのでご注意ください。なお、NTT東日本では他社着信課金等サービスの廃止状況を確認することはできません。

## 特定番号通知機能 ご利用料金

![](_page_52_Picture_317.jpeg)

★1 ひかり電話オフィスタイプと同時工事の場合、基本工事費は不要となります。

★2 ひかり電話オフィスタイプと同時に工事される場合でも、交換機等工事費は必要となります。 ★「特定番号通知機能」は、フリーアクセス・ひかりワイドまたは当社が別に定める協定事業者の

提供する着信課金機能等の提供を受けている番号に限り、ご利用いただけます。 ★「特定番号通知機能」のご利用には、フレッツ 光クロス、フレッツ 光ネクストおよびひかり電話 オフィスタイプ、着信課金等サービスのご契約が必要です。

★通知する着信課金等サービスの番号を変更する場合は、工事費が必要となります。

#### **ひかり電話#ダイヤルの機能**

「ひかり電話#ダイヤル<sup>」</sup>は、ひかり電話および法人向けひ **かり電話、ひかり電話ネクストご契約者から#と4桁の数字か らなる番号をダイヤルするだけで着信できるサービスです。**

- ●加入電話等で既に#ダイヤルをご契約中の場合、同じ番号で利用可能 です。
- ●ひかり電話#ダイヤルの着信先は、ご契約者名義と異なる回線を指定 可能です。
- ●ひかり電話#ダイヤルには、全国利用型とブロック内利用型の2種類の タイプがあります。

![](_page_53_Picture_6.jpeg)

#### ■2種類の利用型

![](_page_53_Picture_300.jpeg)

★2 各ブロックによって利用できる番号は異なります。

#### ■ご利用上の留意事項

- ●「ひかり電話#ダイヤル」のご利用には「フレッツ 光クロス」「フレッツ 光ネクスト」「フレッツ 光ライトプラス」「フレッツ 光ライト」のいずれかで ご利用の「ひかり電話」「ひかり電話オフィスタイプ」「ひかり電話オフィ スA(エース)」および「ひかり電話ネクスト」のご契約が必要です。
- ひかり電話ご契約者、法人向けひかり電話ご契約者、ひかり電話ネク ストご契約者からの発信のみ着信が可能です。
- ひかり電話#ダイヤル番号と同一の#ダイヤル番号で加入電話などか らの発信を受ける場合は、加入電話などで提供している「#ダイヤル」 の契約が必要です。

## 留意事項 マングリーン ひかり電話#ダイヤル ご利用料金

![](_page_53_Picture_301.jpeg)

★1 ひかり電話オフィスタイプと同時工事の場合、基本工事費は不要となります。 ★2 ひかり電話オフィスタイプと同時工事の場合、不要となります。

## **テレビ電話**

|6 テレビ電話/データコネクト<br>アンツ <del>ポクストでお使いいただける基本サービスです。</del>

#### **テレビ電話の機能**

**ひかり電話、法人向けひかり電話およびひかり電話 ネクスト契約者間でテレビ電話ができる機能です。 高品質で滑らかな映像のテレビ電話ができます。**

★別途、テレビ電話対応機器が必要です。

★お客さまの設備の都合等により、「テレビ電話・高音質電話・データコネクト」<br>- を基本機能として提供できない場合があり、ご利用される場合は別途お申込 みが必要です。その場合の初期費用については無料です。

![](_page_54_Figure_5.jpeg)

◆ひかり雷話オフィスタイプに対応している必要があります。

## 留意事項

- 「テレビ電話」の契約がないひかり電話オフィスタイプ契約者とは、音声 の通信のみとなります。
- フレッツ 光ネクストでご利用のひかり電話でも、通話相手によっては、 標準品質のテレビ電話となる場合があります。
- 通信先が広帯域のテレビ電話に対応していないテレビ電話対応機器 の場合、標準音質のテレビ電話となります。
- 緊急通報(110/119/118)は、音声通信として発信できます。
- ■複数チャネル ■ご利用上の留意事項 ■他の付加サービスと併せてご利用の場合の留意事項

お客さまのご利用機器などにより、ご契約の全てのチャネルが同時にご 利用できない場合があります。

■フリーアクセス・ひかりワイド テレビ電話での着信はできません。

#### ■指定着信機能

LANポートにて指定着信機能は利用できません。TELポート(アナログ 電話機等)にて指定着信機能の設定をしている場合でも、テレビ電話 の利用は可能です。

## **データコネクト**

#### **データコネクトの機能**

**ひかり電話、ひかり電話ネクストおよび法人向けひかり 電話契約者同士が、安価なFAX通信や、セキュリティの 高いファイル共有などのデータ通信ができる機能です。**

★別途、データコネクト対応機器が必要です。

★お客さまの設備の都合等により、 「テレビ電話・高音質電話・データコネクト」を基 本機能として提供できない場合があり、ご利用される場合は別途お申込みが必要 です。その場合の初期費用については無料です。

![](_page_54_Figure_23.jpeg)

## 留意事項

- 通信先が「データコネクト」に対応していない機器の場合、「データコネ クト」での接続はできません。
- ●データコネクトの通信料は、テレホンカードによるお支払いの対象外 です。
- ■データコネクトご利用上の留意事項 ■ ■他の付加サービスと併せてご利用の場合の留意事項
	- ■ナンバー・リクエスト データコネクトによる着信ではメッセージは応答しません。

#### ■迷惑電話おことわりサービス

「迷惑電話リスト」に登録された電話番号からの着信が、データコネクト による場合には着信拒否はされますが、メッセージで応答はしません。

#### ■FAXお知らせメール

データコネクトでの着信の場合、FAXお知らせメールは作動しません。

■フリーアクセス・ひかりワイド データコネクトでの着信はできません。

### ひかり電話オフィスタイプのご案内 ひかり電話オフィスタイプ 各サービスの概要

### お問い合わせ・お申し込み

■ご注文・契約変更・契約解除の受付 弊社営業担当者にて承ります。担当者が不明の場合には、下記、または お近くの弊社支店・営業所の窓口へどうぞ。

**「0120-116116」**〈営業時間:午前9時~午後5時〉 ★年末年始を除きます

■料金のお問い合わせ 「請求書・領収証」に記載されているお問い合わせ電話番号へどうぞ。 〈受付時間:午前9時~午後5時〉 ★土日・休日・年末年始を除きます

■電話番号のお問い合わせ 局番なしの「**104**番」へどうぞ。〈受付時間:24時間365日〉

■電報のお申し込み 局番なしの「**115**番」へどうぞ。〈受付時間:午前8時~午後7時〉 ■ひかり電話オフィスタイプの故障

■ 便利なインターネットでの受付をご希望の方はこちらへ <NTT東日本Web113>

スマートフォンの方はこちら ■ **https://web113.ntt-east.co.jp/**

![](_page_55_Picture_10.jpeg)

■ 電話での受付をご希望の方はこちらへ

**「0120-000113」** へどうぞ。〈受付時間:24時間365日〉 ★故障修理等の対応時間は、午前9時~午後5時とさせていただきます。

サービスの工事・故障に関する情報はホームページにてご確認いただけます。 <パソコン向けサイト>

**http://flets.com/customer/const\_h/**

■ひかり電話対応機器のお問い合わせ

**NTT通信機器お取扱相談センタ**

## **「0120-970413」**

携帯電話・050IP電話からご利用の場合

**03-5667-7100**(通話料金がかかります)

〈受付時間:午前9時~午後5時〉 **★年中無休(年末年始12月29日~1月3日を除きます)** 

#### ひかり電話オフィスタイプホームページ

サービスに関する最新情報等はホームページにてご確認いただけます。

## **https://business.ntt-east.co.jp/service/hikari\_of/**

★本冊子に表示される価格は、特に記載がある場合を除きすべて税込価格です。

★記載の社名や製品名・サービス名は、各社の商標または登録商標です。

★本冊子に記載の内容は、2024年3月現在の情報です。予告なく変更する場合がございます。あらかじめご了承ください。